# **Alibaba Cloud 弹性公网IP**

API Reference

Issue: 20200602

MORE THAN JUST CLOUD | C- Alibaba Cloud

# <span id="page-1-0"></span>Legal disclaimer

Alibaba Cloud reminds you to carefully read and fully understand the terms and conditions of this legal disclaimer before you read or use this document. If you have read or used this document, it shall be deemed as your total acceptance of this legal disclaimer.

- **1.** You shall download and obtain this document from the Alibaba Cloud website or other Alibaba Cloud-authorized channels, and use this document for your own legal business activities only. The content of this document is considered confidential information of Alibaba Cloud. You shall strictly abide by the confidentiality obligations. No part of this document shall be disclosed or provided to any third party for use without the prior written consent of Alibaba Cloud.
- **2.** No part of this document shall be excerpted, translated, reproduced, transmitted, or disseminated by any organization, company, or individual in any form or by any means without the prior written consent of Alibaba Cloud.
- **3.** The content of this document may be changed due to product version upgrades, adjustments, or other reasons. Alibaba Cloud reserves the right to modify the content of this document without notice and the updated versions of this document will be occasionally released through Alibaba Cloud-authorized channels. You shall pay attention to the version changes of this document as they occur and download and obtain the most up-to-date version of this document from Alibaba Cloud-authorized channels.
- **4.** This document serves only as a reference guide for your use of Alibaba Cloud products and services. Alibaba Cloud provides the document in the context that Alibaba Cloud products and services are provided on an "as is", "with all faults" and "as available" basis. Alibaba Cloud makes every effort to provide relevant operational guidance based on existing technologies. However, Alibaba Cloud hereby makes a clear statement that it in no way guarantees the accuracy, integrity, applicability, and reliability of the content of this document, either explicitly or implicitly. Alibaba Cloud shall not bear any liability for any errors or financial losses incurred by any organizations, companies, or individual s arising from their download, use, or trust in this document. Alibaba Cloud shall not, under any circumstances, bear responsibility for any indirect, consequential, exemplary , incidental, special, or punitive damages, including lost profits arising from the use or trust in this document, even if Alibaba Cloud has been notified of the possibility of such a loss.
- **5.** By law, all the contents in Alibaba Cloud documents, including but not limited to pictures, architecture design, page layout, and text description, are intellectual property of Alibaba Cloud and/or its affiliates. This intellectual property includes, but is not limited to, trademark rights, patent rights, copyrights, and trade secrets. No part of this document shall be used, modified, reproduced, publicly transmitted, changed, disseminated, distributed, or published without the prior written consent of Alibaba Cloud and/or its affiliates. The names owned by Alibaba Cloud shall not be used, published, or reproduced for marketing, advertising, promotion, or other purposes without the prior written consent of Alibaba Cloud. The names owned by Alibaba Cloud include, but are not limited to, "Alibaba Cloud", "Aliyun", "HiChina", and other brands of Alibaba Cloud and/or its affiliates, which appear separately or in combination, as well as the auxiliary signs and patterns of the preceding brands, or anything similar to the company names, trade names, trademarks, product or service names, domain names, patterns, logos, marks, signs, or special descriptions that third parties identify as Alibaba Cloud and/or its affiliates.
- **6.** Please contact Alibaba Cloud directly if you discover any errors in this document.

# <span id="page-4-0"></span>Document conventions

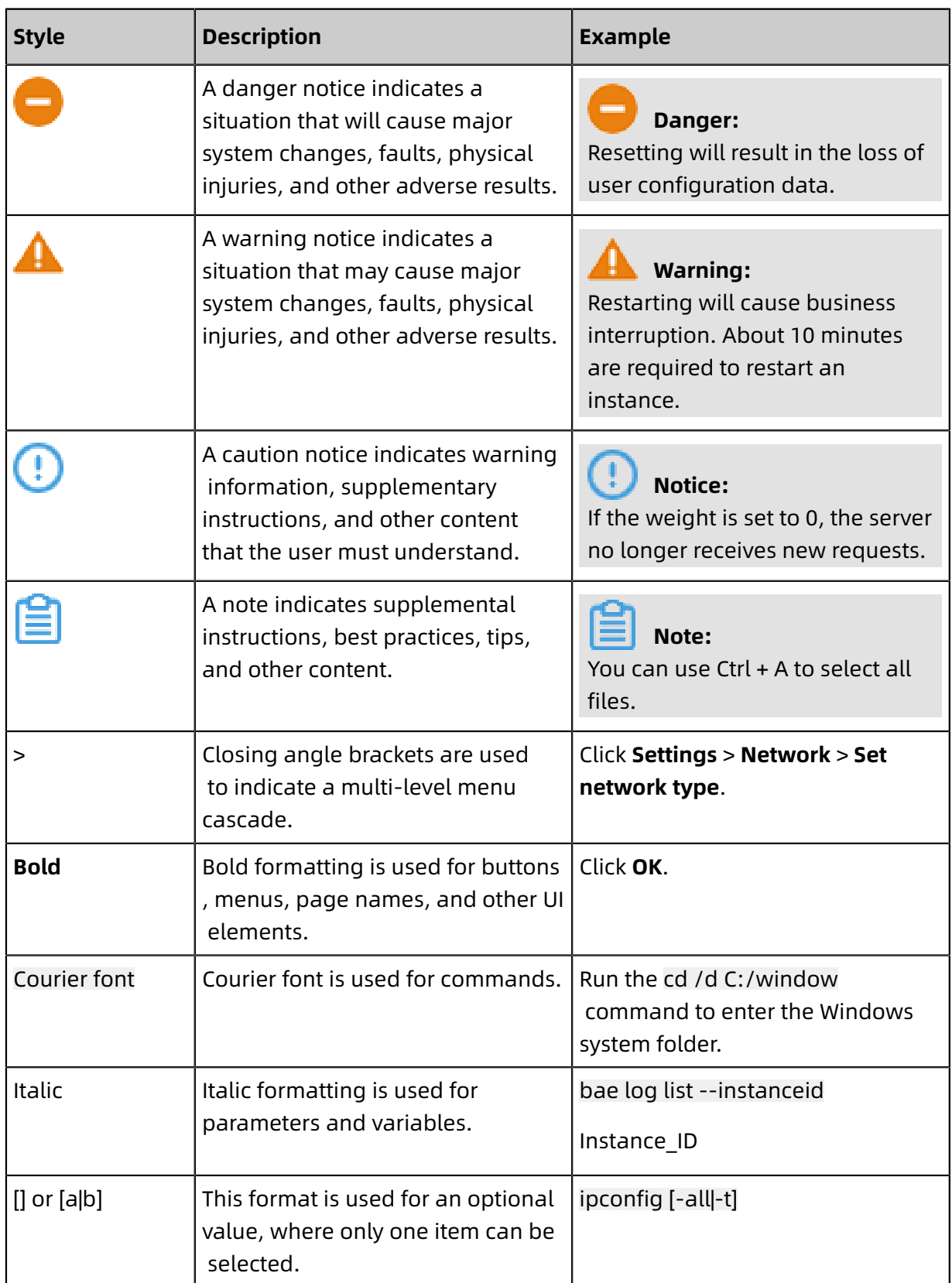

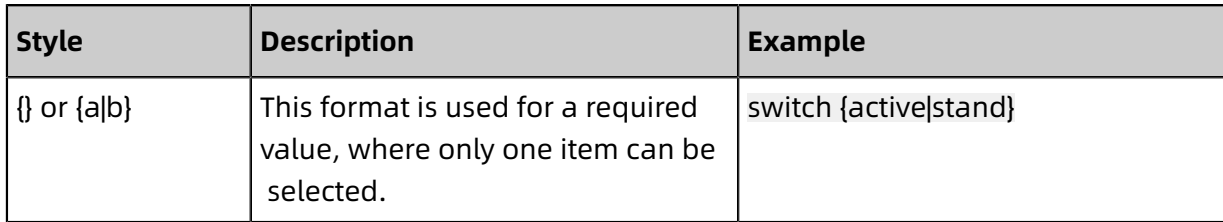

# **Contents**

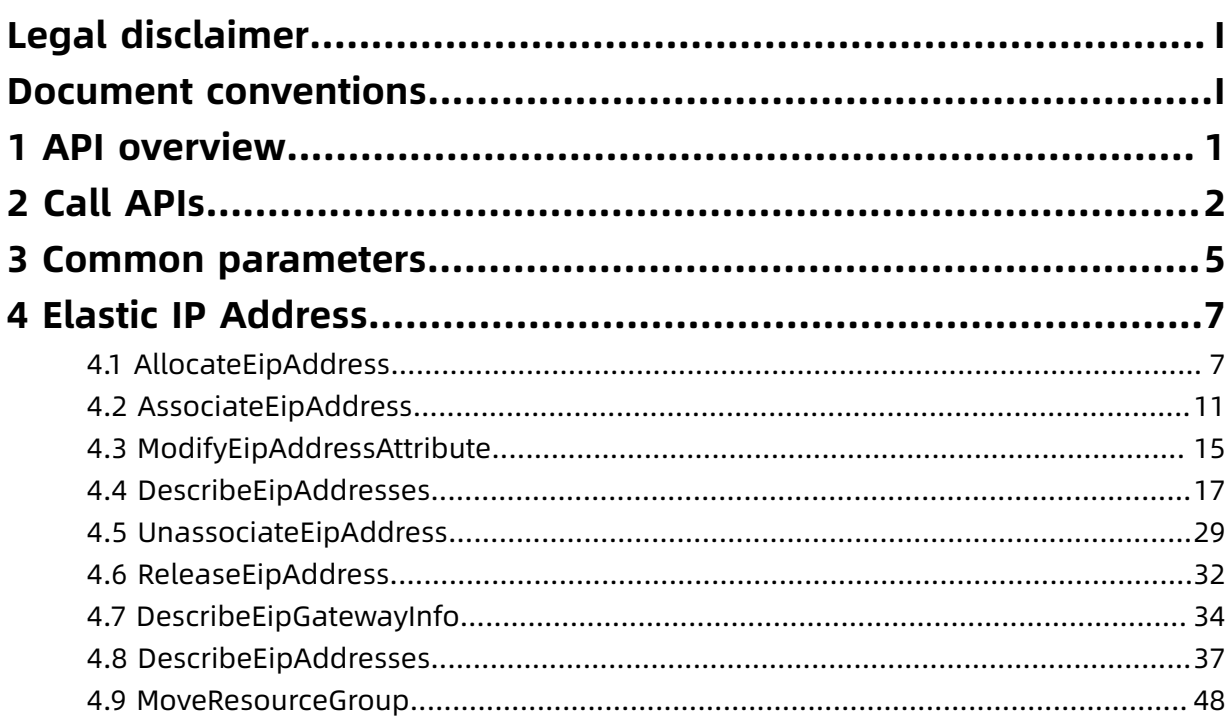

# <span id="page-8-0"></span>1 API overview

Elastic IP (EIP) provides the following operations for you. The API endpoint of EIP is vpc. aliyuncs.com. For more information, see the EIP documentation of Virtual Private Cloud (VPC).

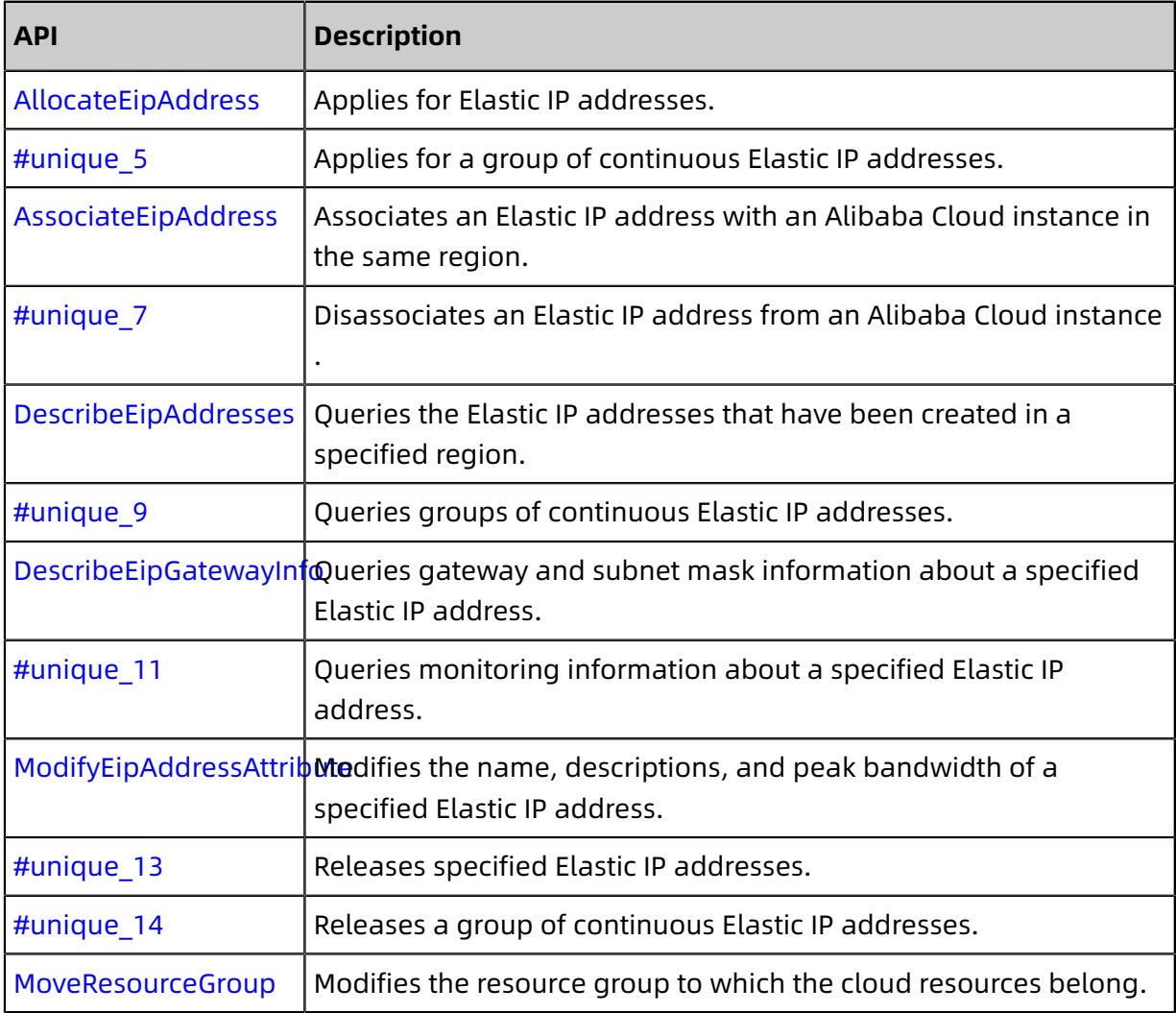

# <span id="page-9-0"></span>2 Call APIs

Elastic IP Address (EIP) and VPC use the same service address (endpoint). When you call an EIP API, an HTTP GET request is sent to the API service address of EIP, and the system responds according to the parameters set in the request. Both the request and the response are UTF-8-encoded.

#### **Request syntax**

EIP APIs use RPC style. You can call EIP APIs by sending HTTP GET requests.

The request syntax is as follows:

http://Endpoint/?Action=xx&Parameters

where:

- **Endpoint**: The endpoint of EIP APIs is vpc.aliyuncs.com.
- **Action**: the name of the action. For example, if you need to create an EIP, the action is **AllocateEipAddress**.
- **Version**: the version of the API. The version of EIP APIs is 2016-04-28.
- **Parameters**: the request parameters. Separate multiple parameters by using ampersands (&).

Request parameters include common parameters and API-specific parameters. Common parameters include API version and identity authentication information among other parameters. For more information, see Common [parameters](#page-12-0).

The following is an example of calling AllocateEipAddress to create an EIP:

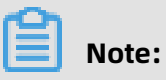

The following code has been edited to ease readability.

```
https://vpc.aliyuncs.com/?Action=AllocateEipAddress
&Format=xml
&Version=2016-04-28
&Signature=xxxx%xxxx%3D
&SignatureMethod=HMAC-SHA1
&SignatureNonce=15215528852396
&SignatureVersion=1.0
&AccessKeyId=key-test
&Timestamp=2012-06-01T12:00:00Z
```
…

#### **API authorization**

To maintain account security, we recommend that you use the Access Keys (AKs) of RAM users to call APIs. Before you call APIs using the AKs of RAM users, you need to grant permissions to the RAM users by attaching corresponding policies to them.

For a list of EIP resources and interfaces that can be authorized, see #unique 18.

#### **API signature**

Authentication is required by the EIP service for each API call, which is provided by the inclusion of signature information in the request.

EIP uses an AccessKeyID and AccessKeySecret pair (that is, an AK) and symmetric encryption to authenticate the identity of the request sender. AKs are certificates that Alibaba Cloud issues to Alibaba Cloud accounts and RAM users for authentication. It is similar to a logon password. The AccessKeyID is used to identify the visitor's identity . The AccessKeySecret is the key used to encrypt the signature string. The server uses the AccessKeySecret to decrypt the signature string. The AccessKeySecret must be kept confidential.

For an RPC API, you must add the signature to the API request in the following format:

https://endpoint/?SignatureVersion=1.0&SignatureMethod=HMAC-SHA1&Signature=XXXX% 3D&SignatureNonce=3ee8c1b8-83d3-44af-a94f-4e0axxxxxxxx

Take the API call of **AllocateEipAddress** as an example. If your AccessKeyID is testid, and your AccessKeySecret is testsecret, then, the URL in the signature is as follows:

```
http://vpc.aliyuncs.com/?Action=AllocateEipAddress
&Timestamp=2016-05-23T12:46:24Z
&Format=XML
&AccessKeyId=testid
&SignatureMethod=HMAC-SHA1
&SignatureNonce=3ee8c1b8-83d3-44af-a94f-4e0axxxxxxxx
&Version=2014-05-26
&SignatureVersion=1.0
```
To generate the signature, follow these steps:

**1.** Create the string to be signed by using the request parameter.

GET&%2F&AccessKeyId%3Dtestid&Action%3DAllocateEipAddress&Format%3DXML& SignatureMethod%3DHMAC-SHA1&SignatureNonce%3D3ee8c1b8-83d3-44af-a94f.

#### 4e0axxxxxxxx&SignatureVersion%3D1.0&TimeStamp%3D2016-02-23T12%253A46% 253A24Z&Version%3D2014-05-15

**2.** Calculate the HMAC value of the string.

Add an ampersand (&) after the AccessKeySecret to add the key of the HMAC value. In this example, the key is testsecret&.

CT9X0VtwR86fNWS\*\*\*\*\*\*\*\*juE=

**3.** Add the signature to the request parameter.

http://vpc.aliyuncs.com/?Action=AllocateEipAddress &Timestamp=2016-05-23T12:46:24Z &Format=XML &AccessKeyId=testid &SignatureMethod=HMAC-SHA1 &SignatureNonce=3ee8c1b8-83d3-44af-a94f-4e0axxxxxxxx &Version=2014-05-26 &SignatureVersion=1.0 &Signature=XXXX%3D

# <span id="page-12-0"></span>3 Common parameters

#### **Common request parameters**

The following table describes common request parameters used in most Alibaba Cloud APIs.

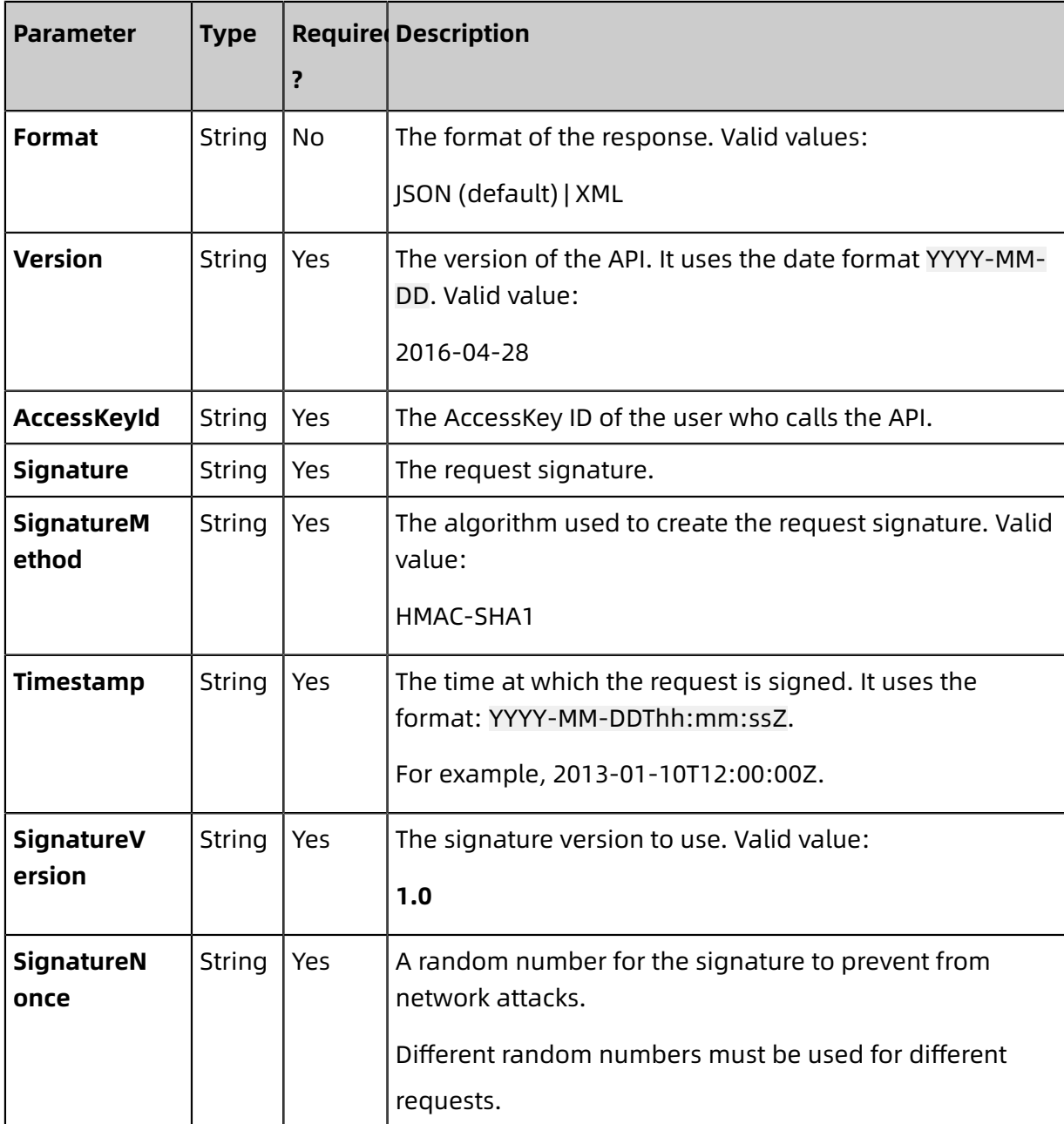

#### **Table 3-1: Common request parameters**

#### **Common response parameters**

Alibaba Cloud API responses all use a unified format. A status code of the format 2xx indicates a successful call, and a status code of the 4xx or 5xx format indicates a failed call . For successful calls, returned data can be in a XML or JSON format. You can specify the format of the returned data when sending a request. The default format is XML.

A **RequestId** is returned no matter if it is successful or not.

• XML format

```
<? xml version="1.0" encoding="utf-8"? >
 <!—The root node of the result-->
 <Action+Response>
   <!—The returned result-->
   <RequestId>4C467B38-3910-447D-87BC-AC049166F216</RequestId>
    <!—The returned result-->
 </Action+Response>
```
• JSON format

```
{
  "RequestId":"4C467B38-3910-447D-87BC-AC049166F216",
  /*The returned result*/
  }
```
# <span id="page-14-0"></span>4 Elastic IP Address

### <span id="page-14-1"></span>**4.1 AllocateEipAddress**

Creates an Elastic IP Address (EIP).

#### **Issues to note**

Before you call this API, make sure that you have known the billing methods and prices of EIPs. For more information, see [Billing method](~~122035~~).

After you call this API, an EIP in the **Available** state is allocated in the specified region. EIP supports ICMP, TCP, and UDP protocols, but does not support the IGMP and SCTP protocols.

#### **Debug**

Use OpenAPI Explorer to perform debug [operations](https://api.aliyun.com/#product=Vpc&api=AllocateEipAddress&type=RPC&version=2016-04-28) and generate SDK code examples.

#### **Request parameters**

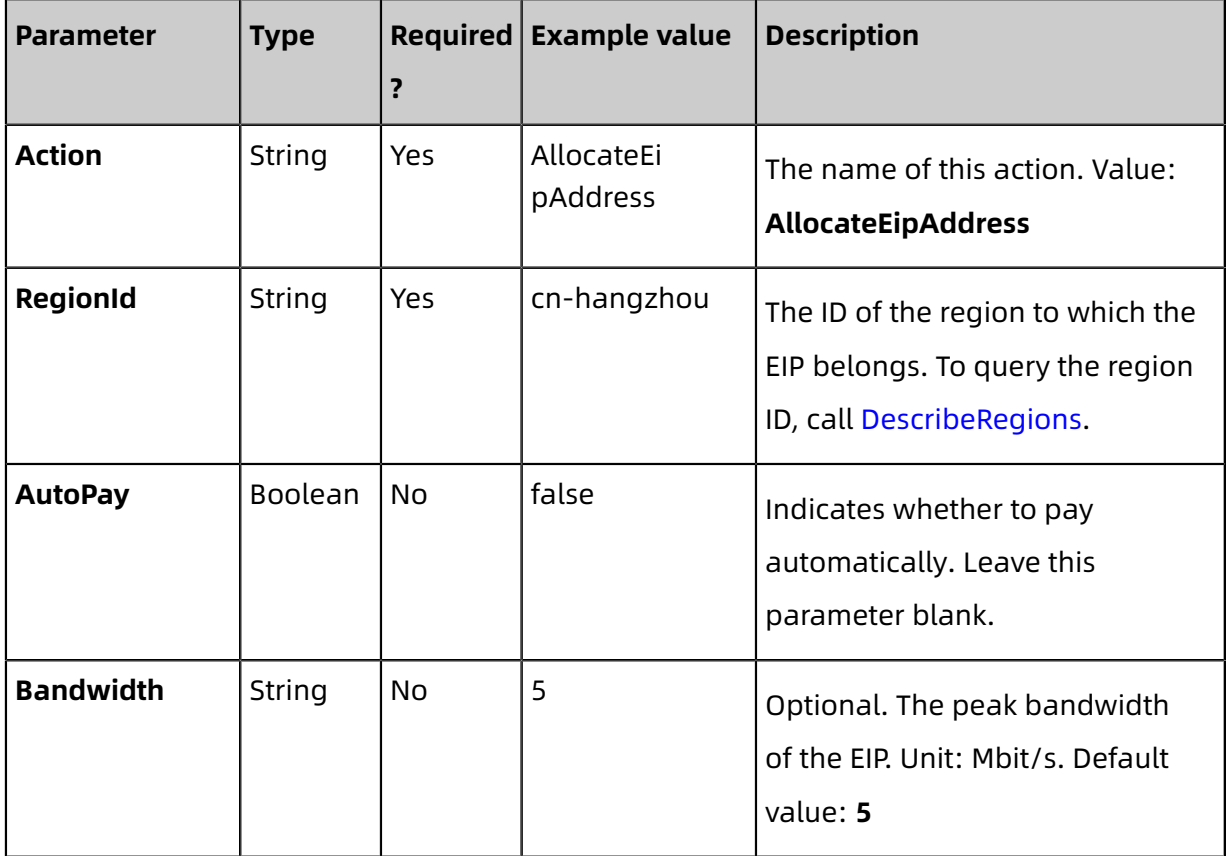

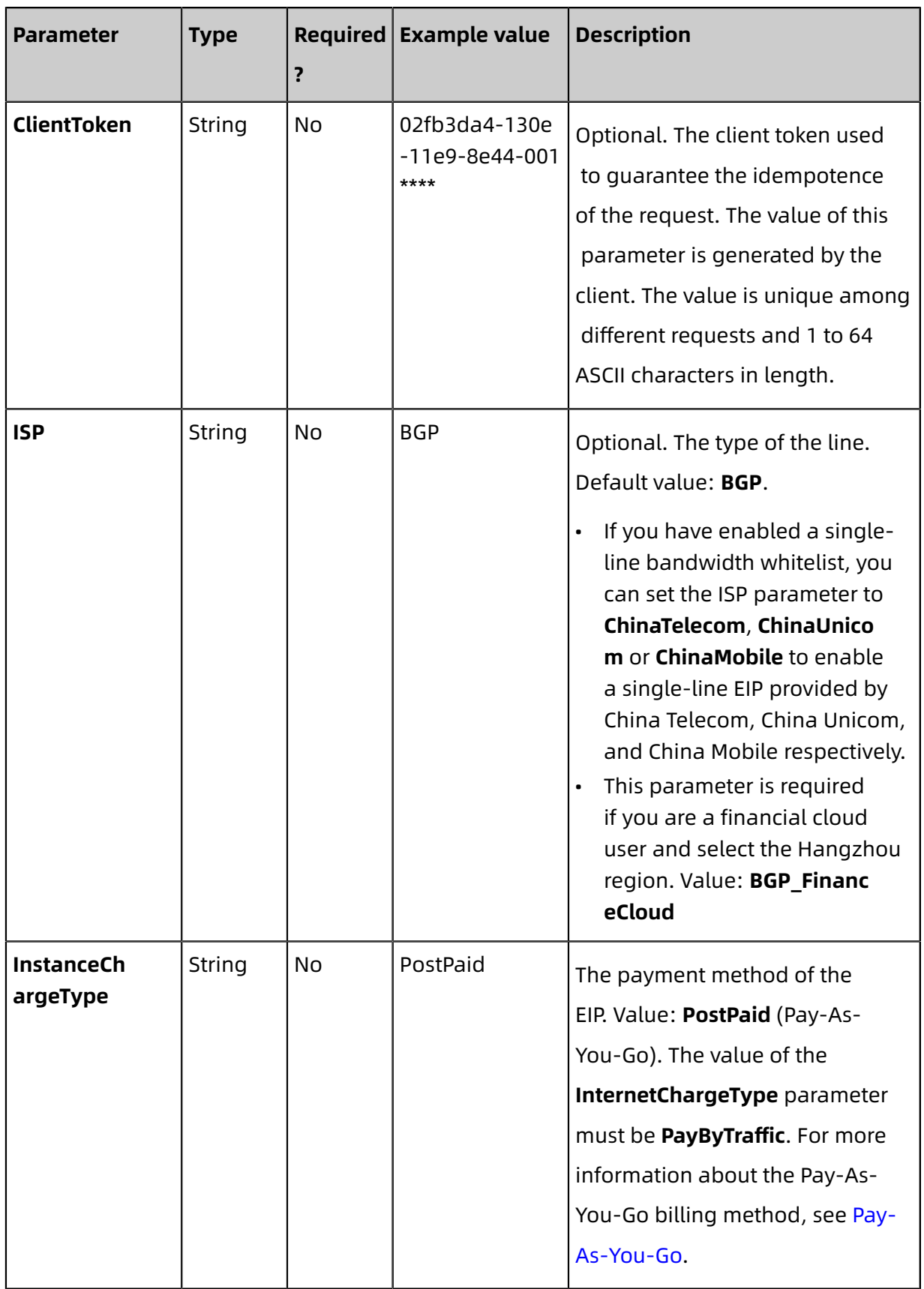

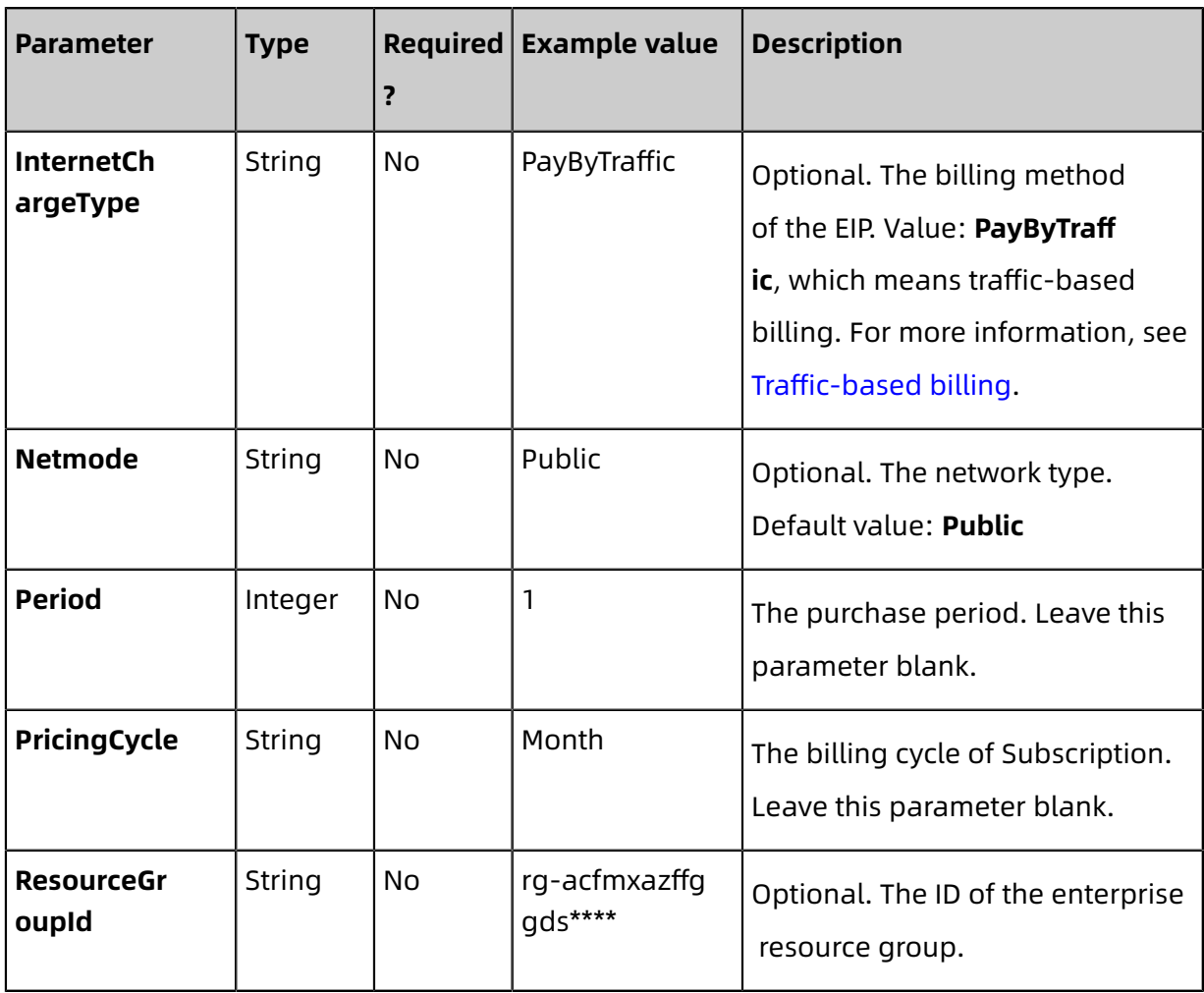

#### **Response parameters**

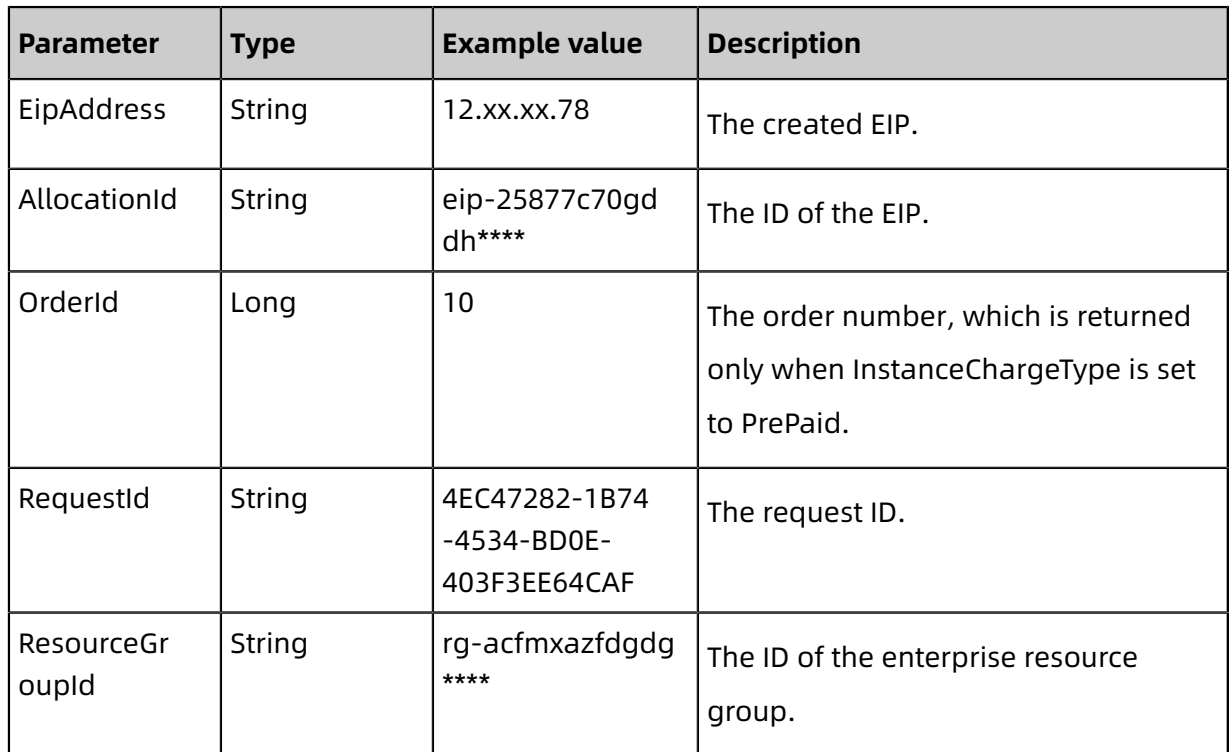

#### **Examples**

Request example

```
http(s)://[Endpoint]/? Action=AllocateEipAddress
&RegionId=cn-hangzhou
&<CommonParameters>
```
Response examples

XML format

```
<AllocateEipAddressResponse>
  <AllocationId>eip-25877c70gfdkh****</AllocationId>
  <EipAddress>123.xx.xx.206</EipAddress>
  <RequestId>B6B9F518-60F8-4D81-9242-1207B356754D</RequestId>
</AllocateEipAddressResponse>
```
JSON format

```
{
"RequestId":"B6B9F518-60F8-4D81-9242-1207B356754D",
"EipAddress":"123.xx.xx.206",
"AllocationId":"eip-25877c70gfdkh****"
}
```
#### **Errors**

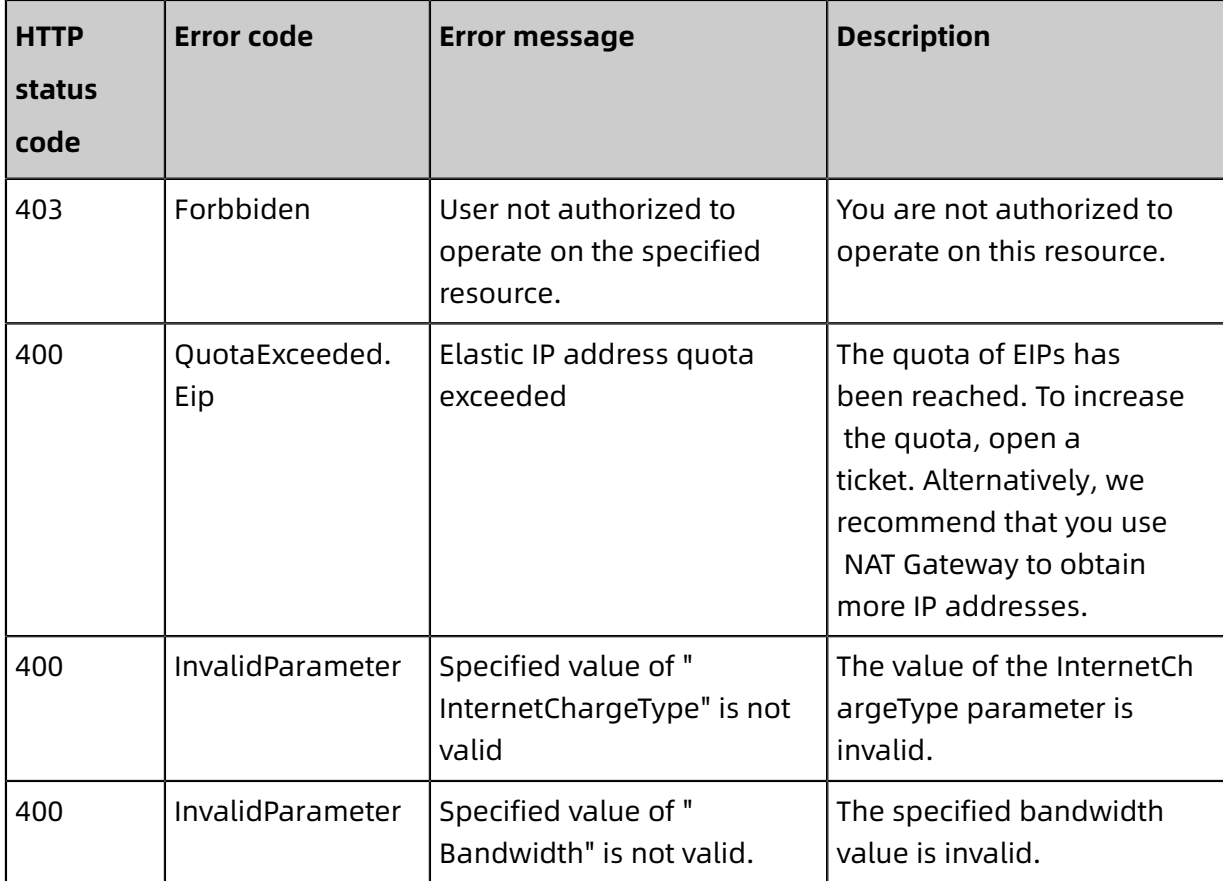

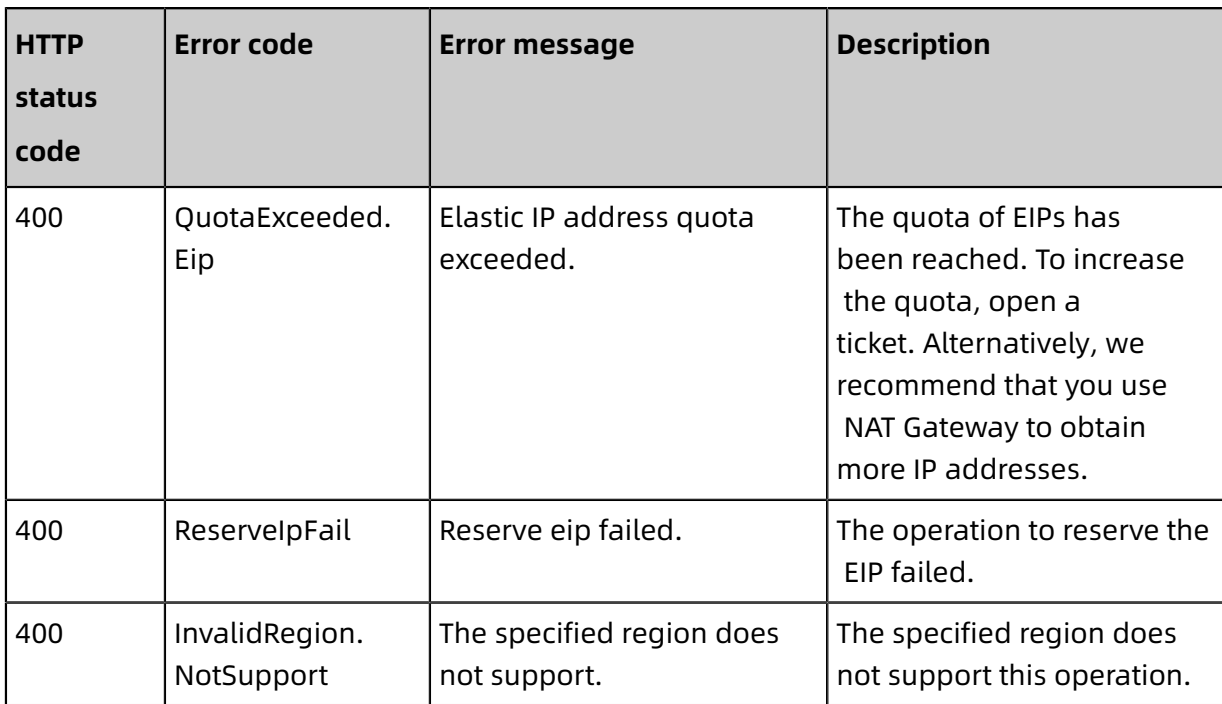

For a list of error codes, visit the API Error [Center](https://error-center.alibabacloud.com/status/product/Vpc).

## <span id="page-18-0"></span>**4.2 AssociateEipAddress**

Associates an EIP with a cloud product instance in the same region.

Note the following when you call this action:

- You can associate an EIP with a resource that is VPC ECS instance, a VPC SLB instance, or a NAT Gateway in the same region.
- To associate an EIP with a NAT Gateway, make sure that there was no NAT bandwidth package under your account before January 26, 2018. Otherwise open a ticket to associate the EIP with the NAT Gateway.

#### **Debug**

By using API [Explorer,](https://api.aliyun.com/#product=Vpc&api=AssociateEipAddress) you can easily debug APIs, automatically generate SDK code examples, and quickly search for APIs.

#### **Request parameters**

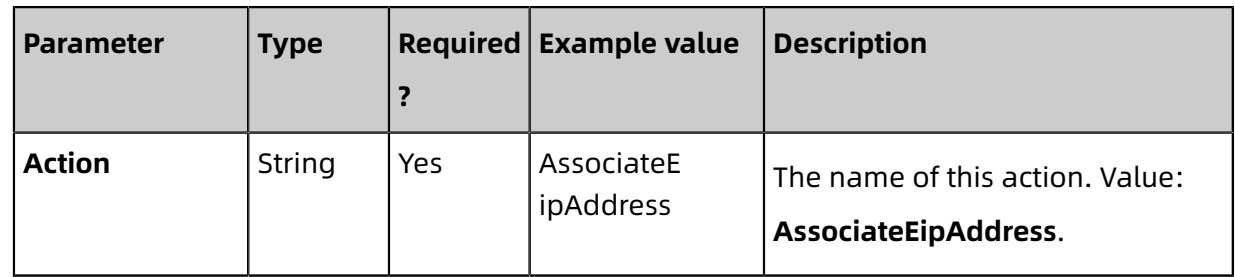

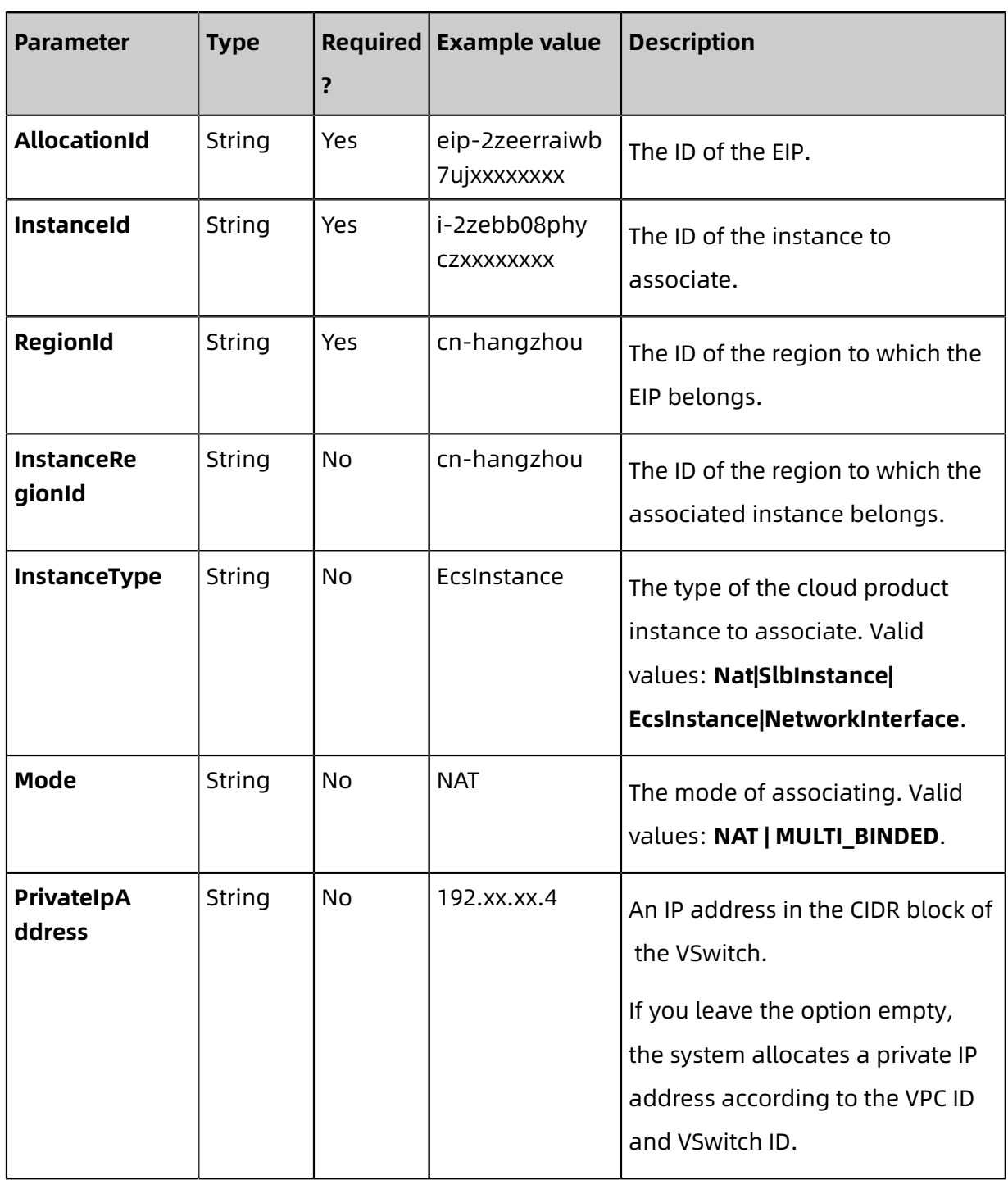

#### **Response parameters**

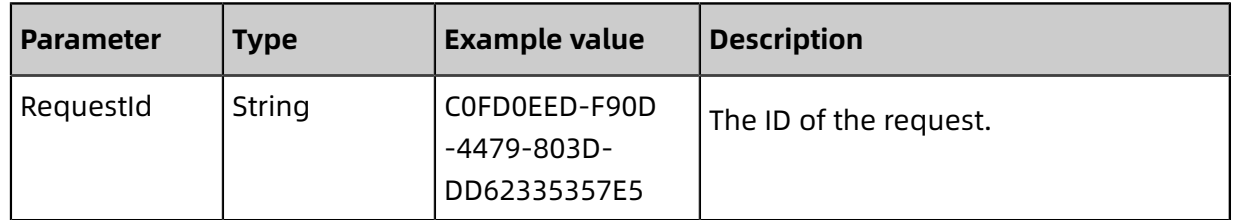

#### **Examples**

Request example

```
http(s)://vpc.aliyuncs.com/? Action=AssociateEipAddress
&AllocationId=eip-2zeerraiwb7ujxxxxxxxx
&InstanceId=i-2zebb08phyczxxxxxxxx
&<CommonParameters>
```
Response example

XML format

```
<AssociateEipAddressResponse>
<RequestId>0ED8D006-F706-4D23-88ED-E11ED28DCAC0</RequestId>
</AssociateEipAddressResponse>
```
JSON format

```
{
"RequestId":"0ED8D006-F706-4D23-88ED-E11ED28DCAC0"
}
```
#### **Error codes**

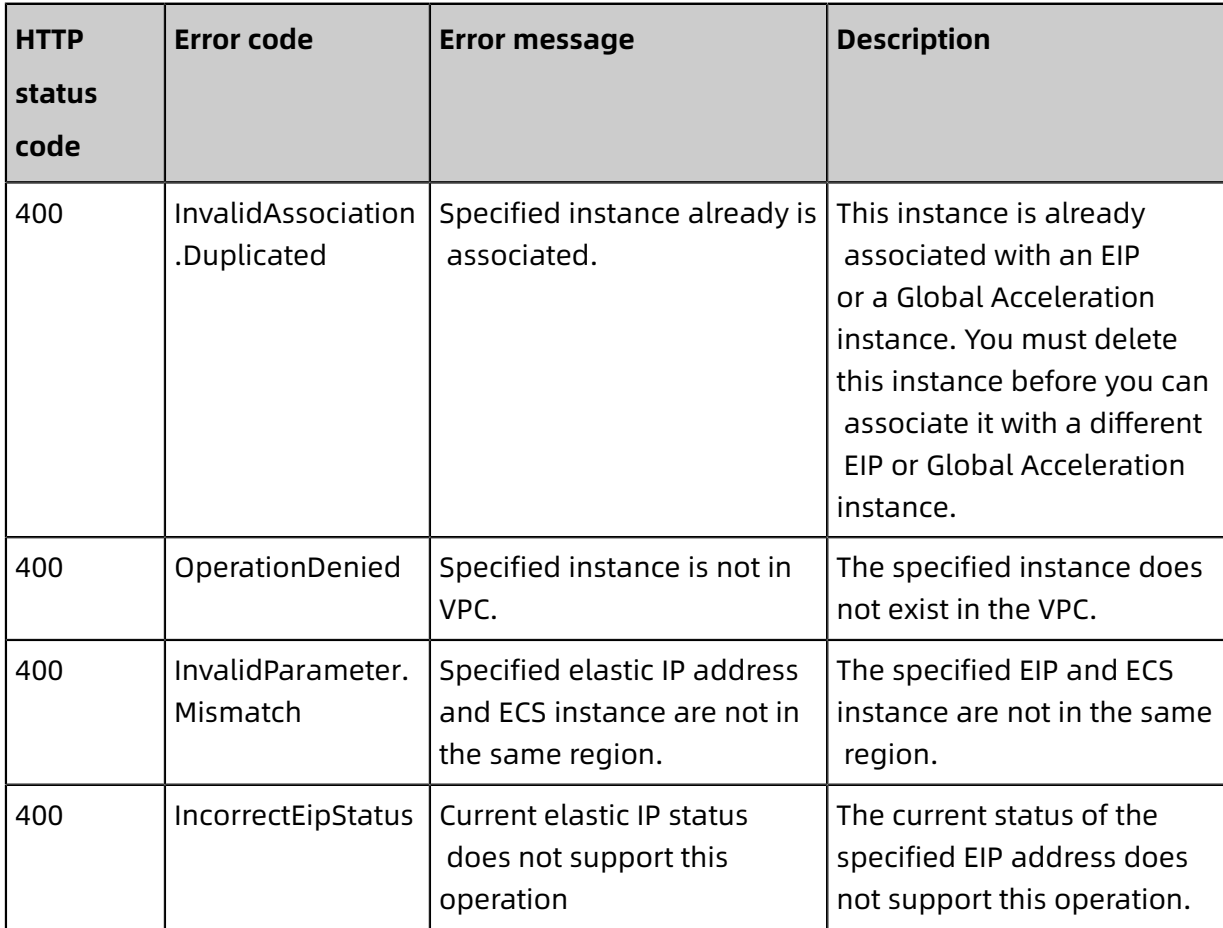

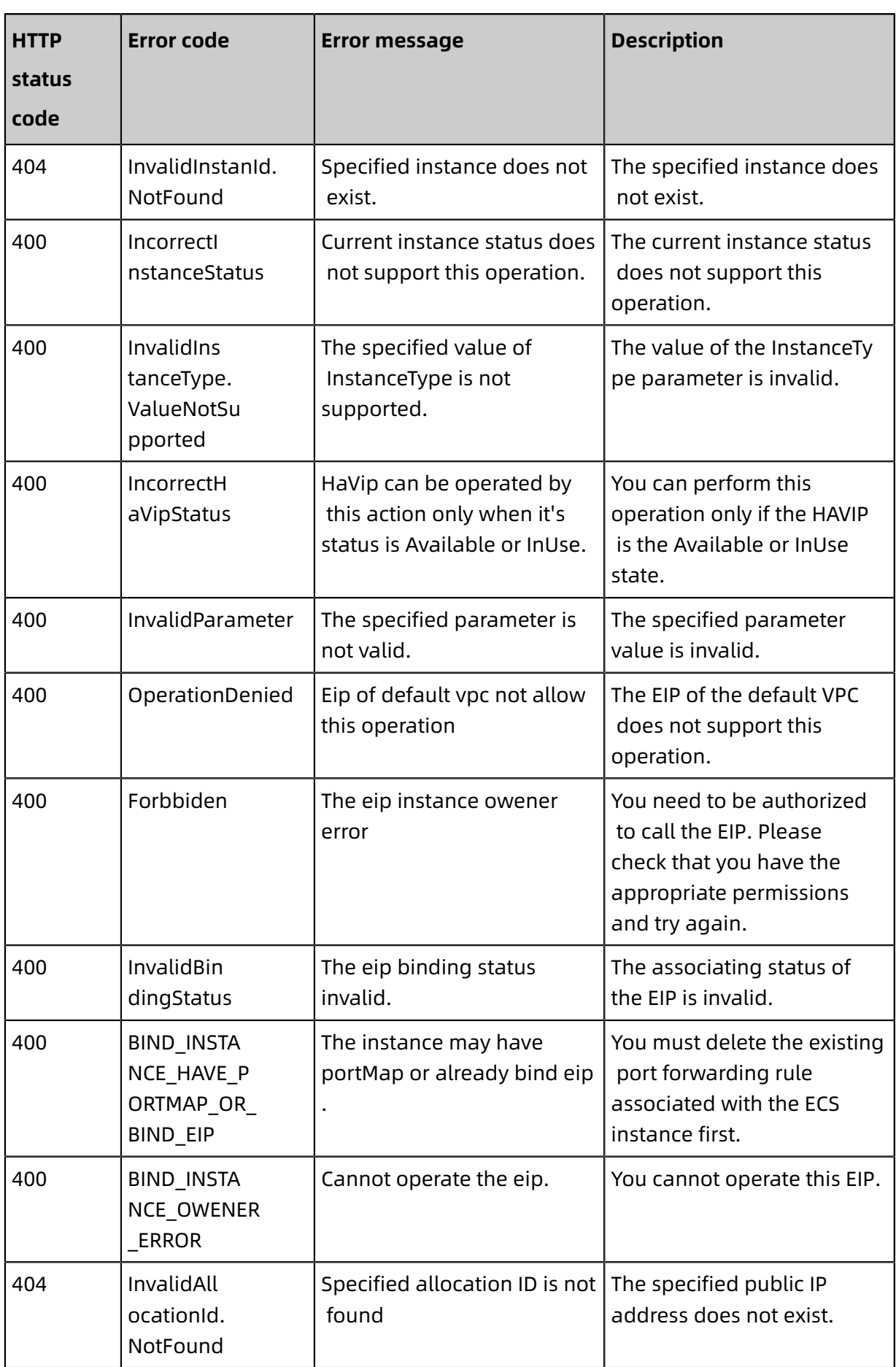

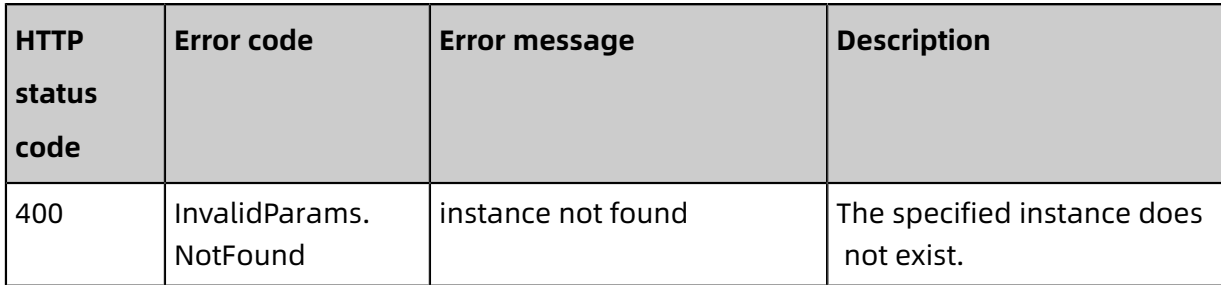

See [common](https://error-center.aliyun.com/status/product/Vpc) error codes

### <span id="page-22-0"></span>**4.3 ModifyEipAddressAttribute**

Modifies the name, description, and peak bandwidth of an Elastic IP Address (EIP).

#### **Debug**

Use OpenAPI Explorer to perform debug [operations](https://api.aliyun.com/#product=Vpc&api=ModifyEipAddressAttribute&type=RPC&version=2016-04-28) and generate SDK code examples.

#### **Request parameters**

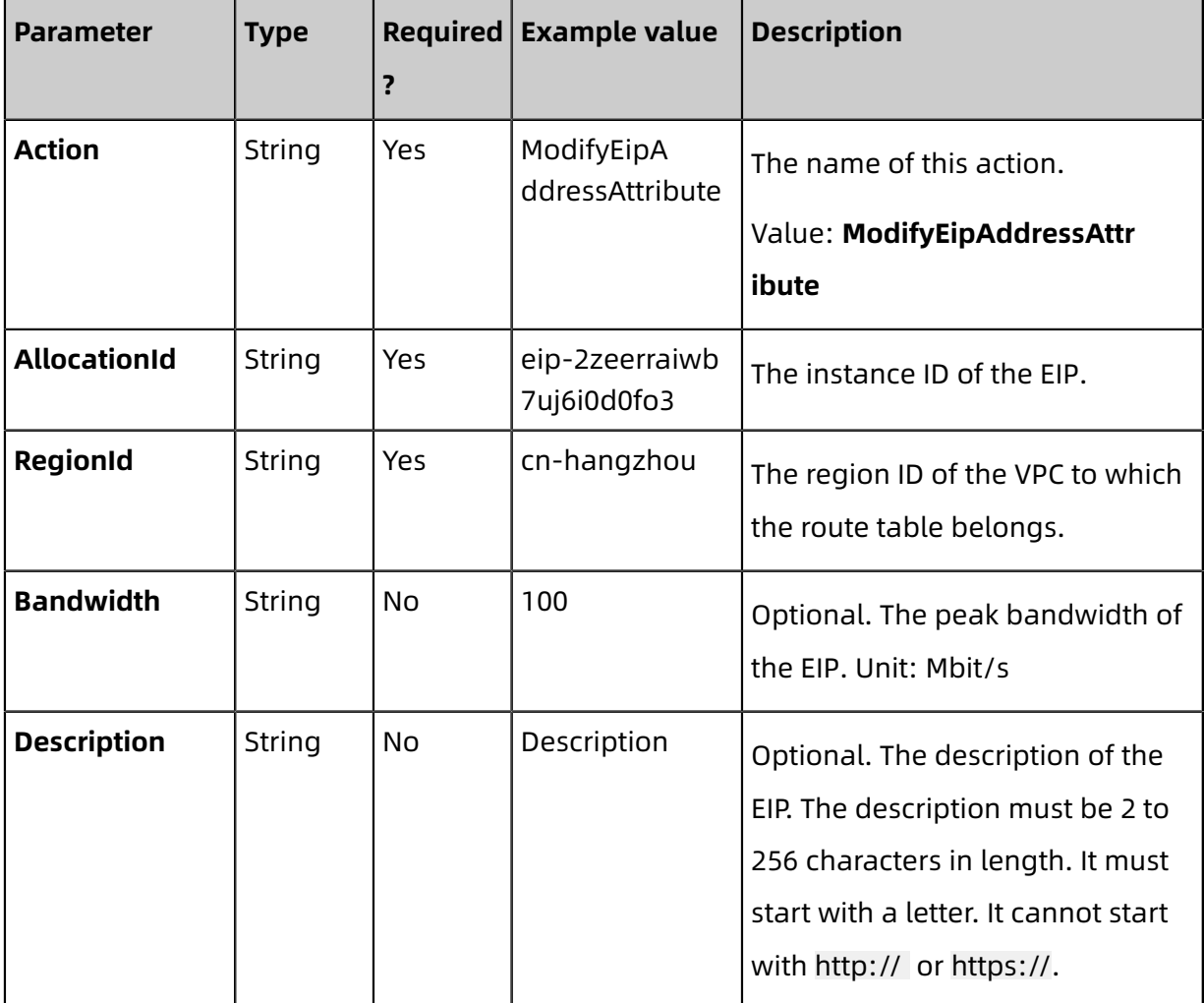

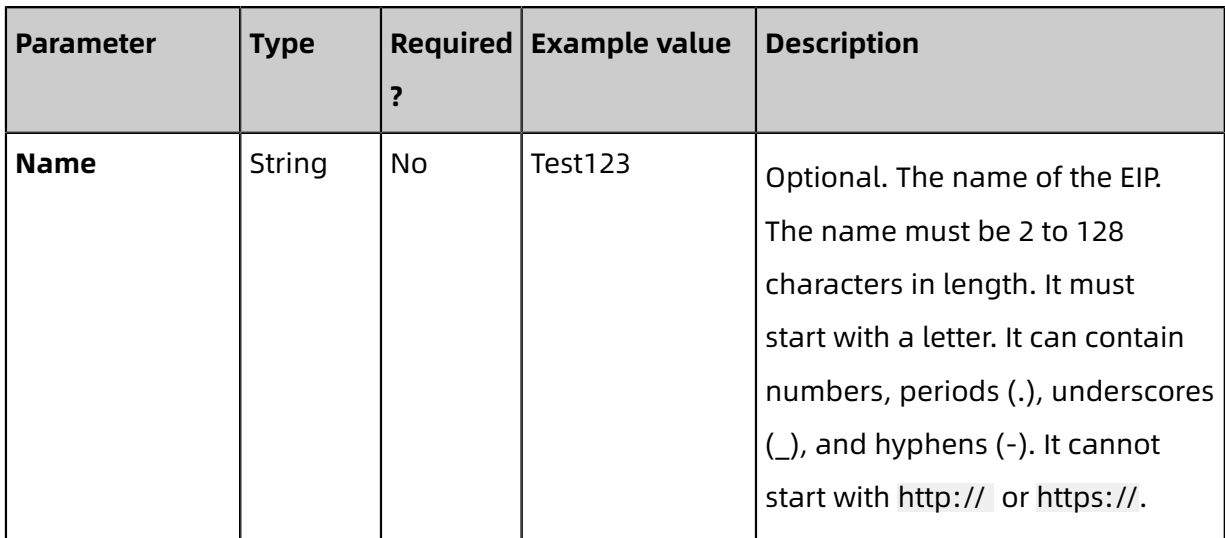

#### **Response parameters**

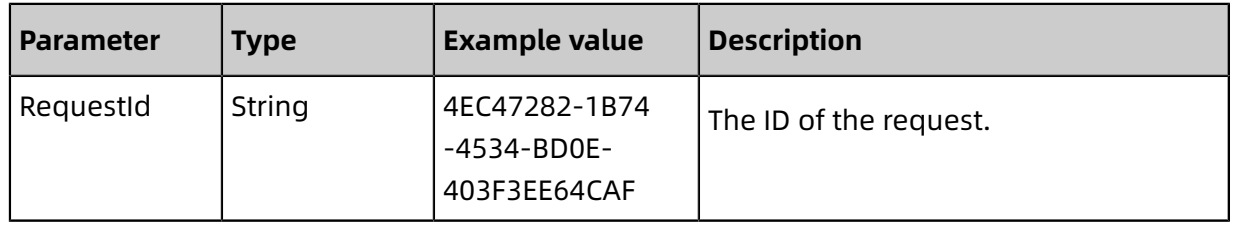

#### **Examples**

Request example

https://vpc.aliyuncs.com/?Action=ModifyEipAddressAttribute &AllocationId=eip-25877c70xxxxxxxx &Name=eip1 &<CommonParameters>

Response example

XML format

```
<ModifyEipAddressAttributeResponse>
  <RequestId>0ED8D006-F706-4D23-88ED-E11ED28DCAC0</RequestId>
</ModifyEipAddressAttributeResponse>
```
#### JSON format

{ "RequestId":"0ED8D006-F706-4D23-88ED-E11ED28DCAC0"

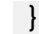

#### **Errors**

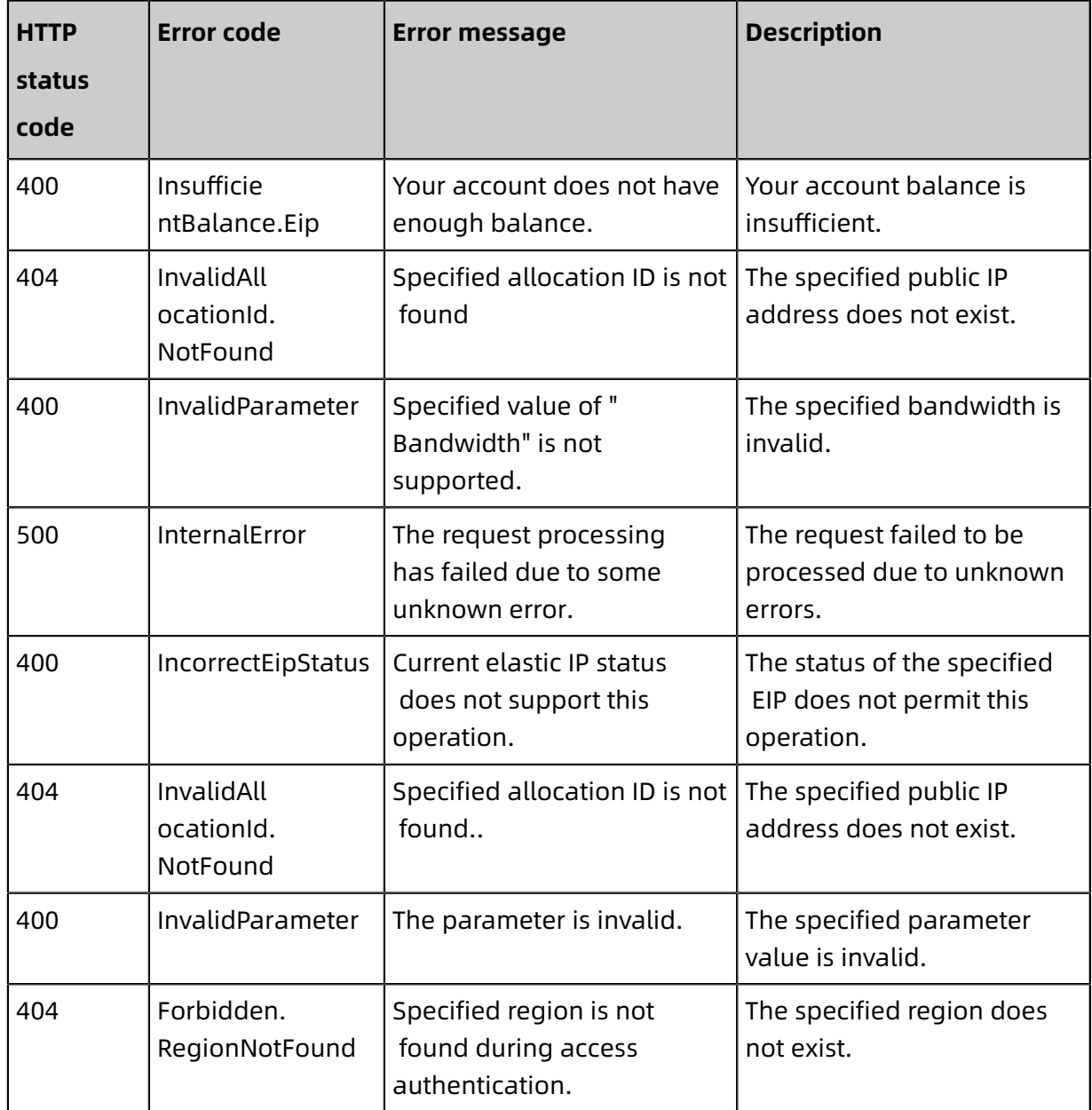

For a list of error codes, visit the API Error [Center](https://error-center.alibabacloud.com/status/product/Vpc).

### <span id="page-24-0"></span>**4.4 DescribeEipAddresses**

Queries one or more Elastic IP addresses in a specified region.

#### **Make the API call**

You can use OpenAPI Explorer to make API calls, search for API calls, perform [debugging,](https://api.aliyun.com/#product=Vpc&api=DescribeEipAddresses&type=RPC&version=2016-04-28) and [generate](https://api.aliyun.com/#product=Vpc&api=DescribeEipAddresses&type=RPC&version=2016-04-28) SDK example code.

#### **Request parameters**

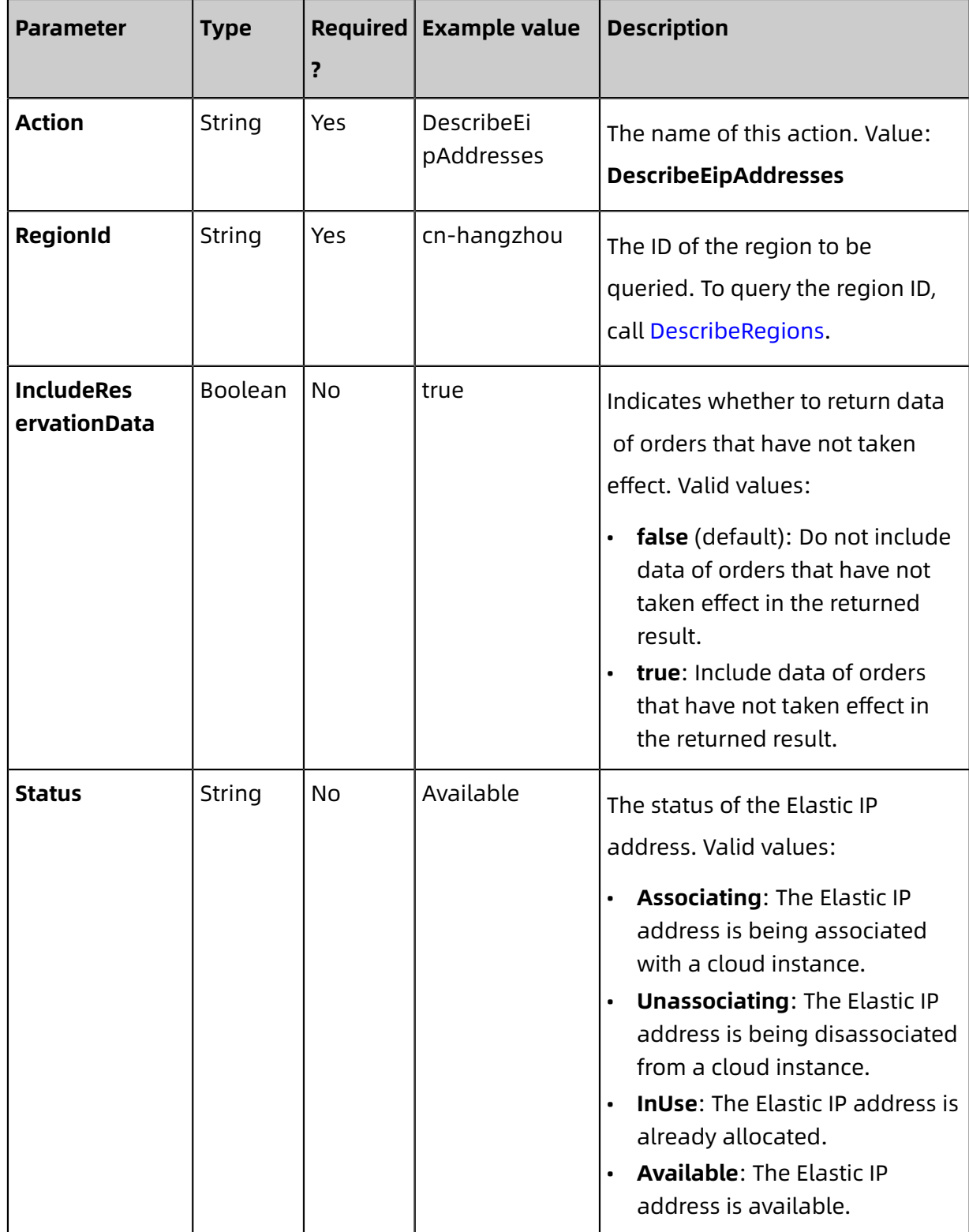

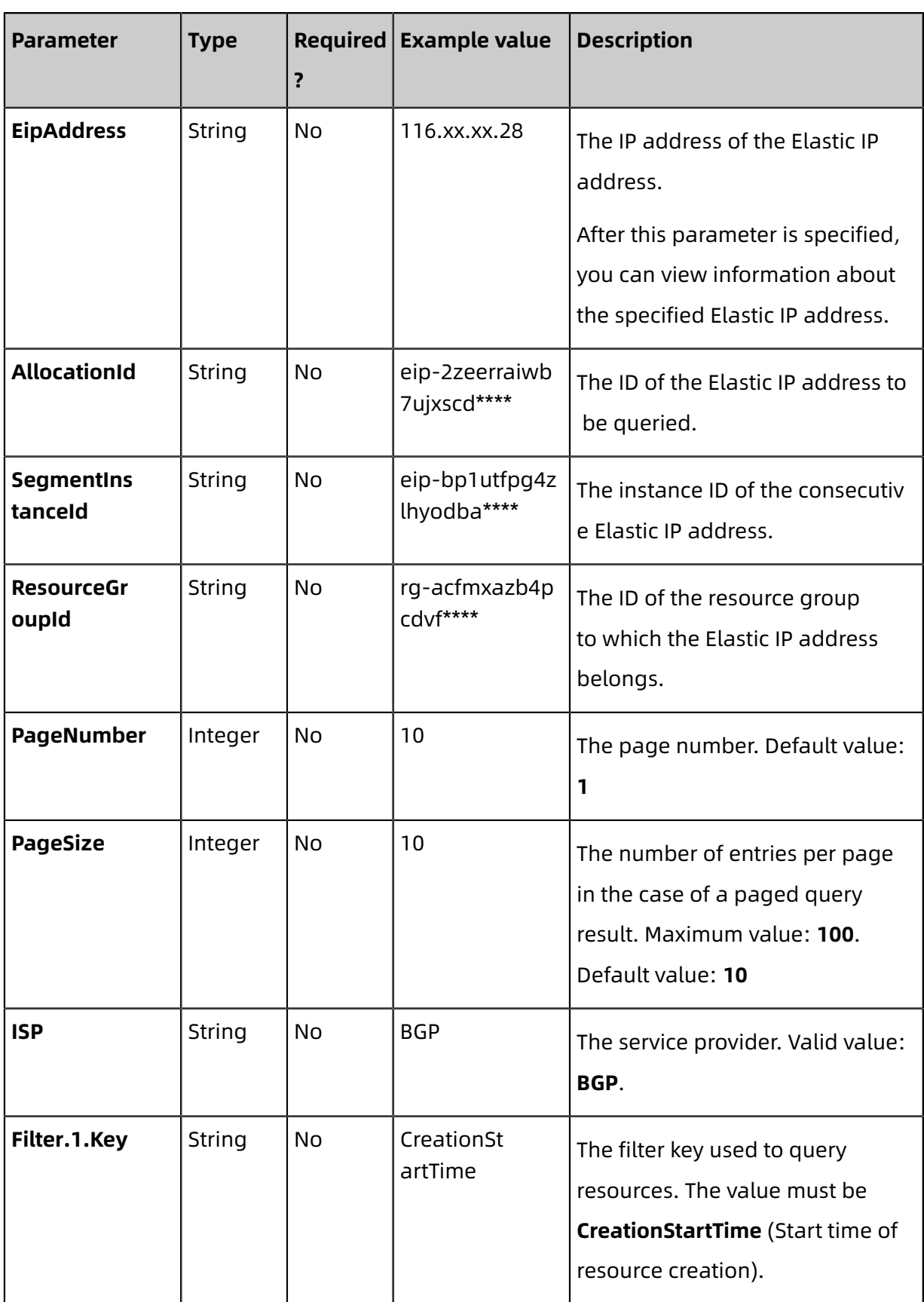

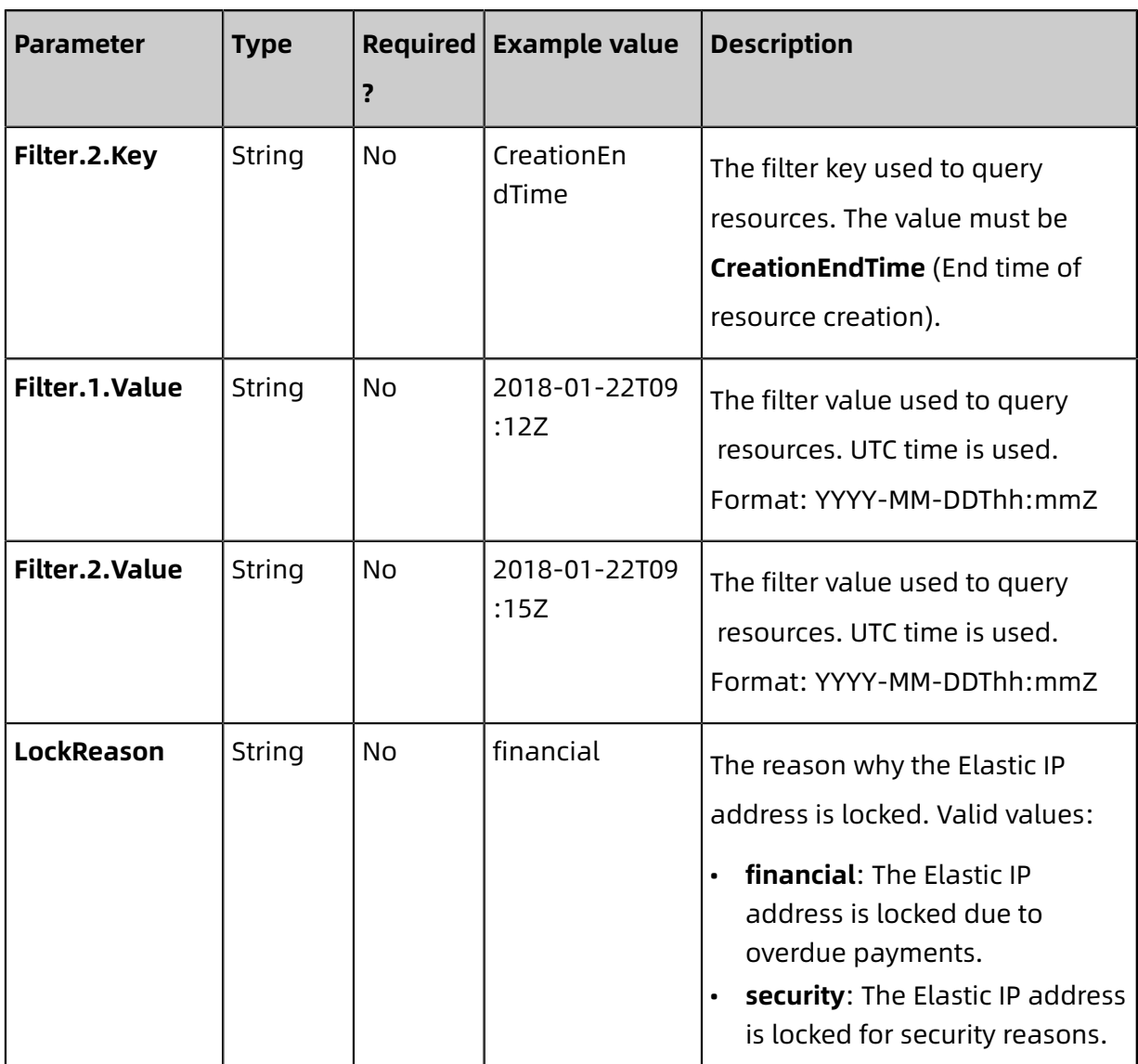

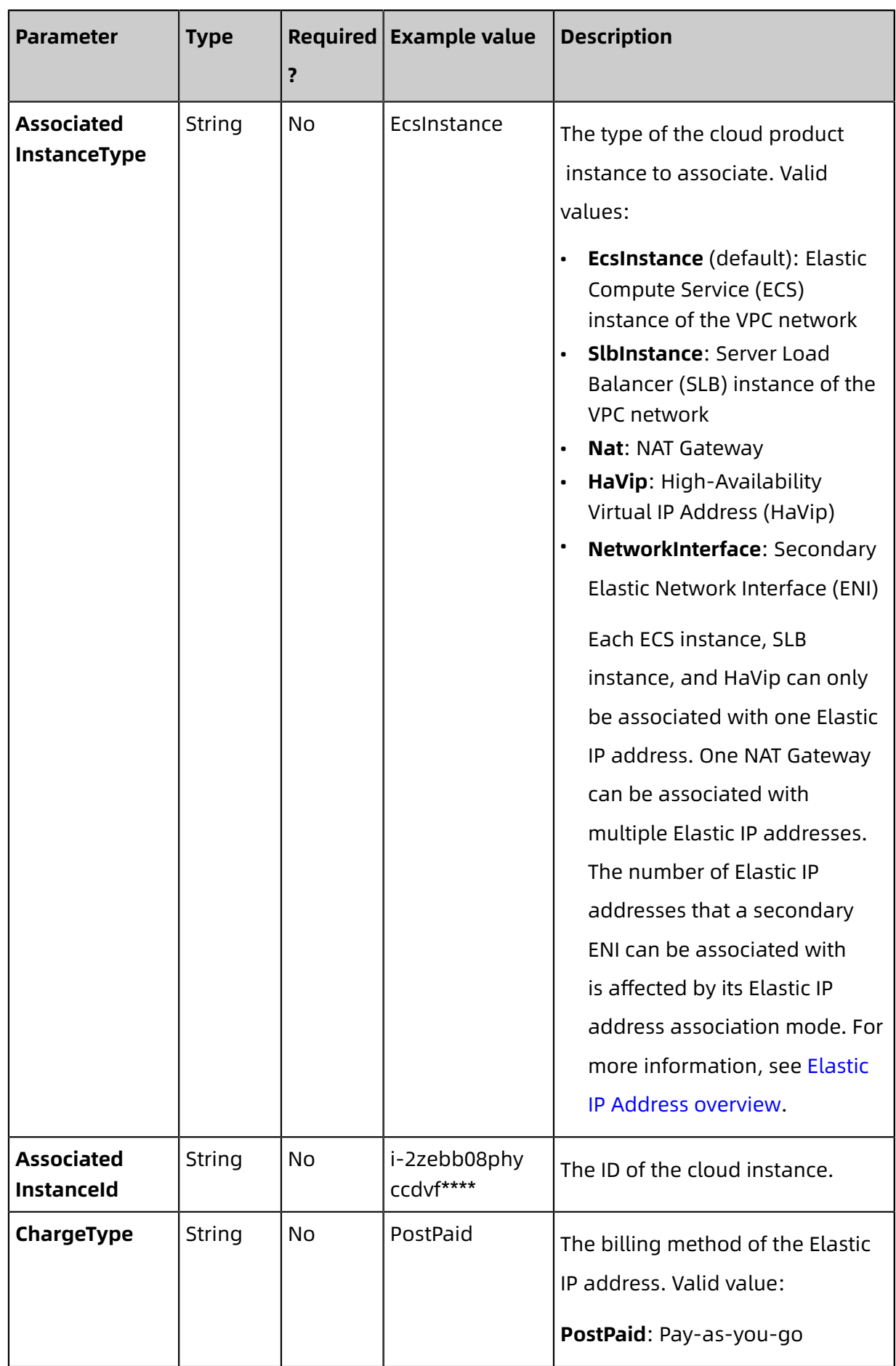

#### **Response parameters**

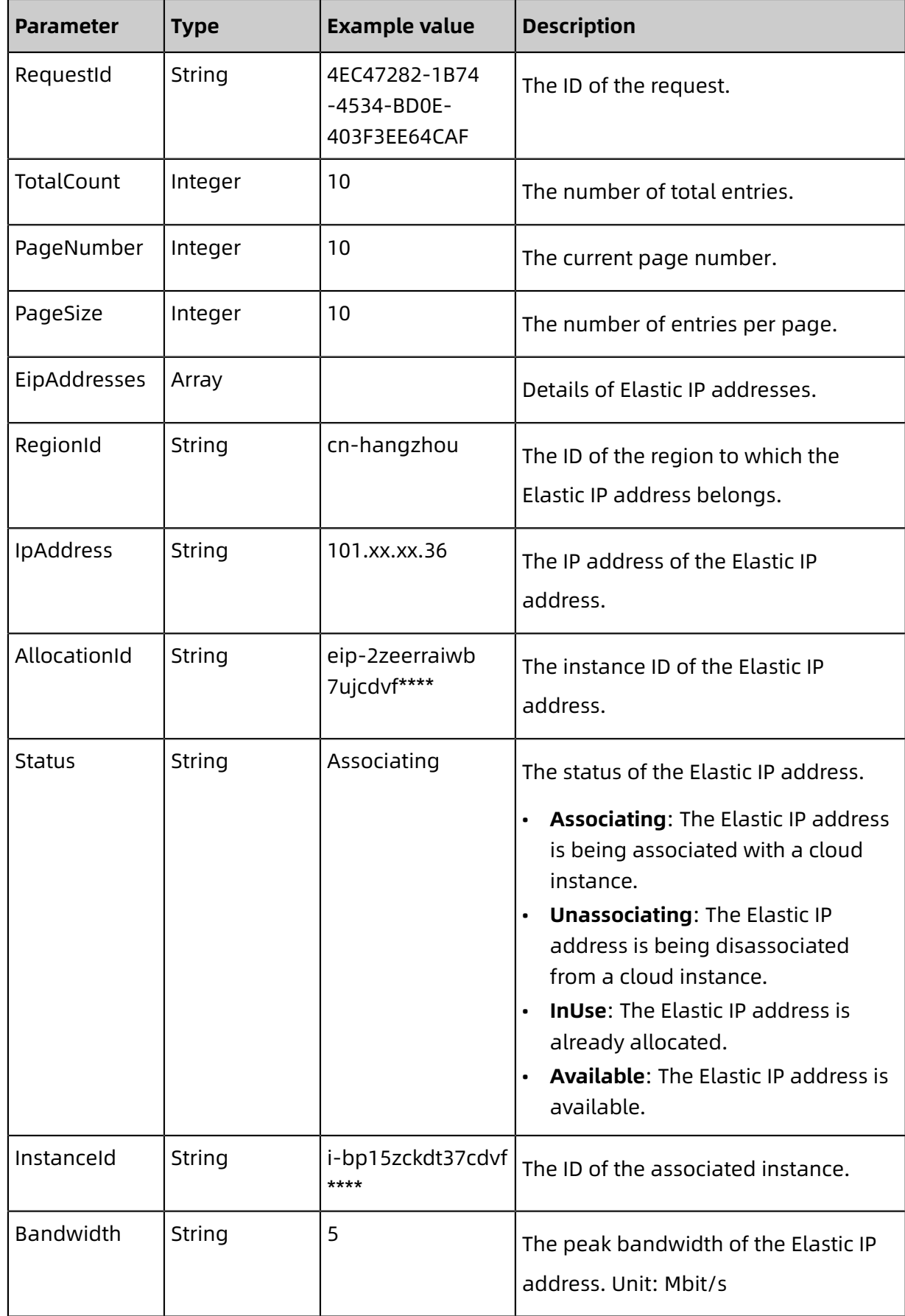

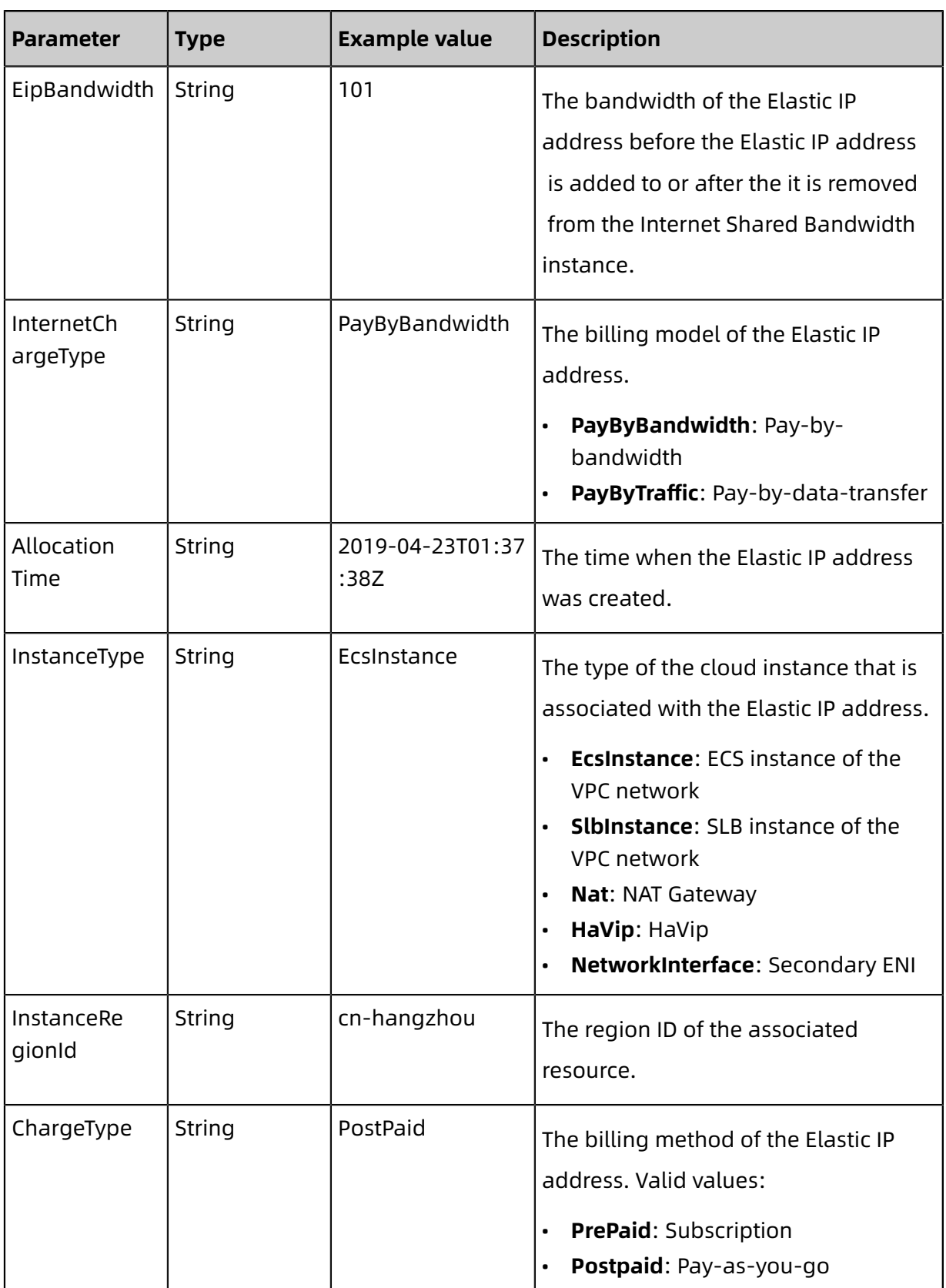

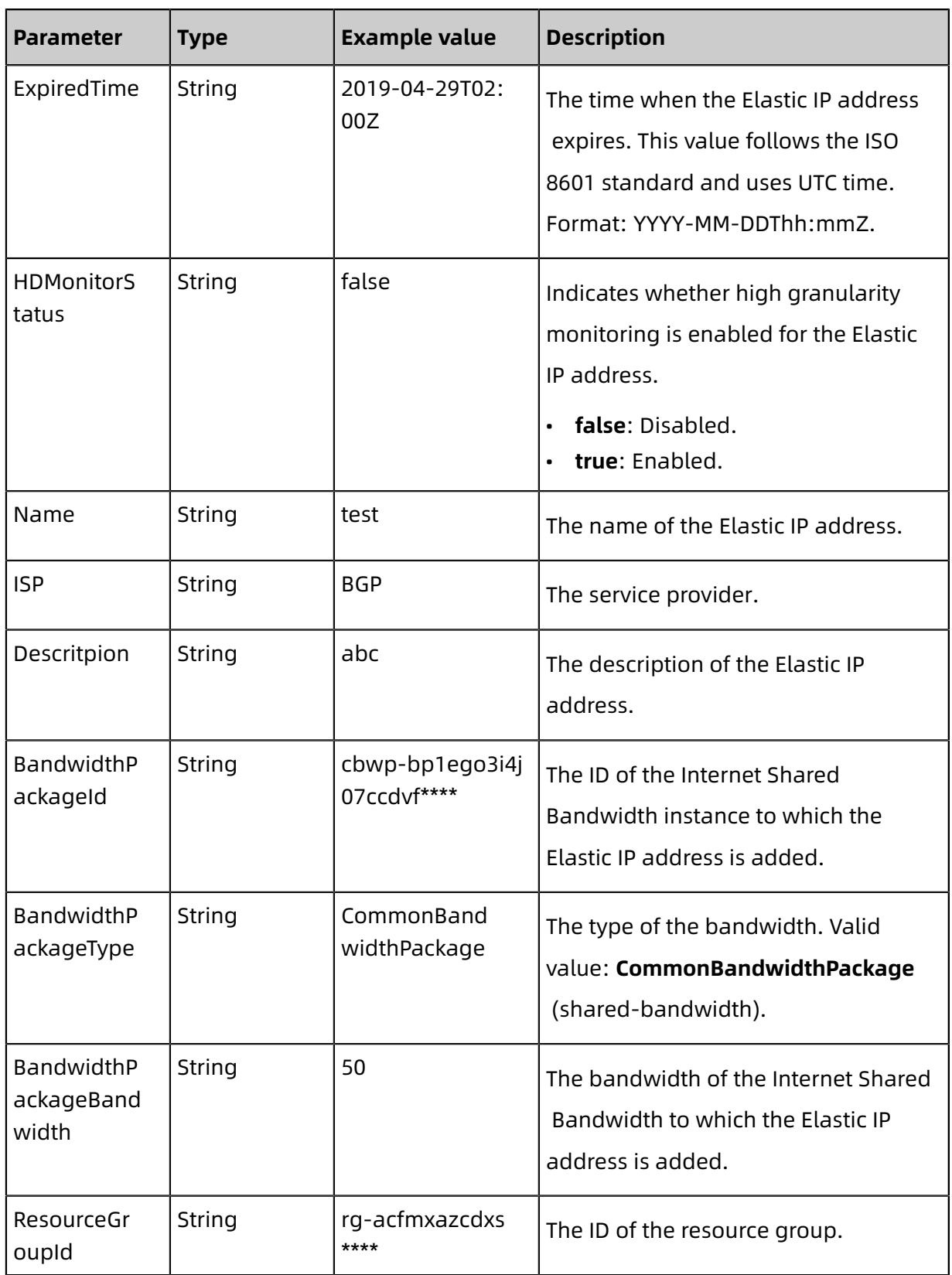

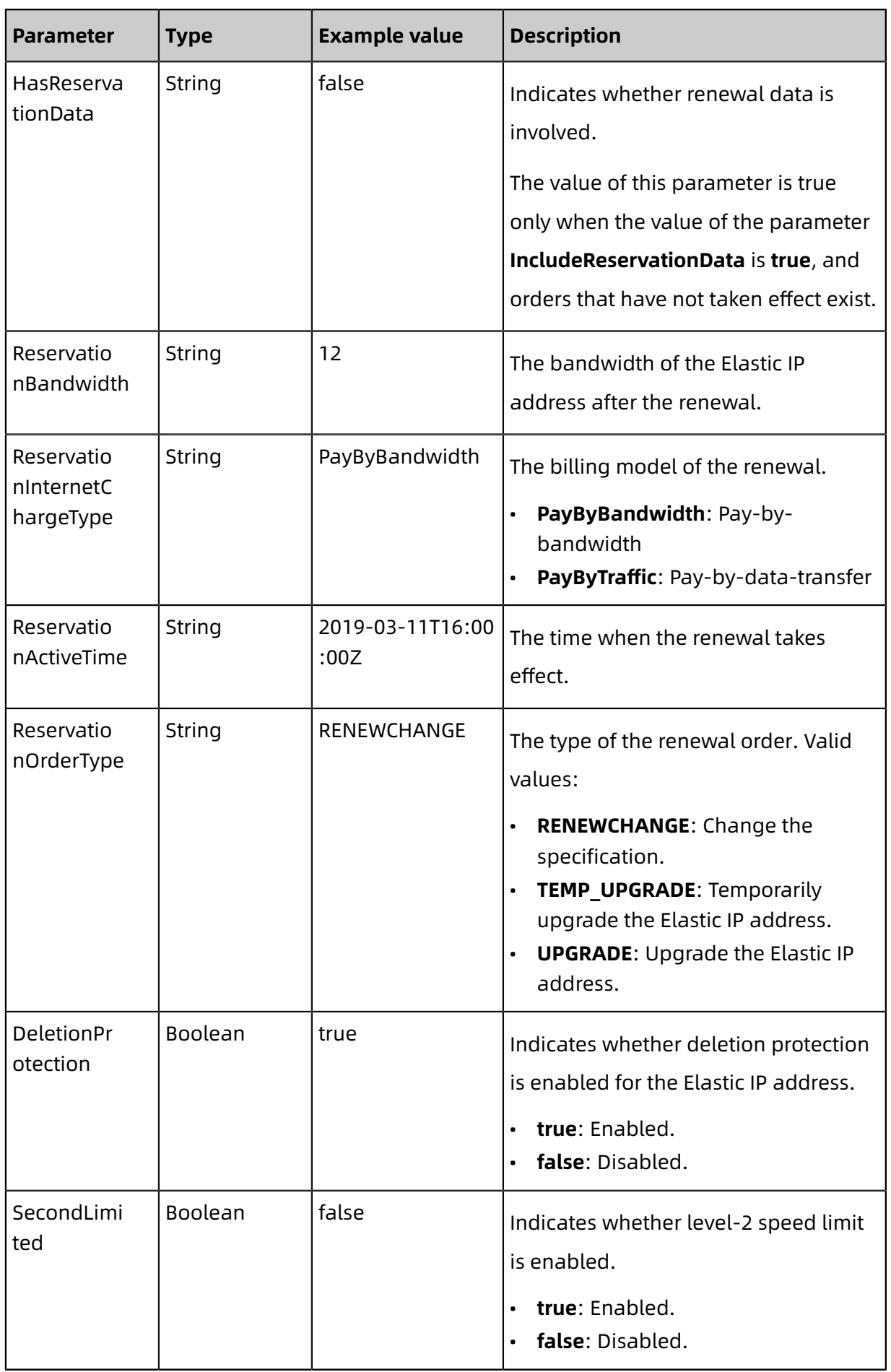

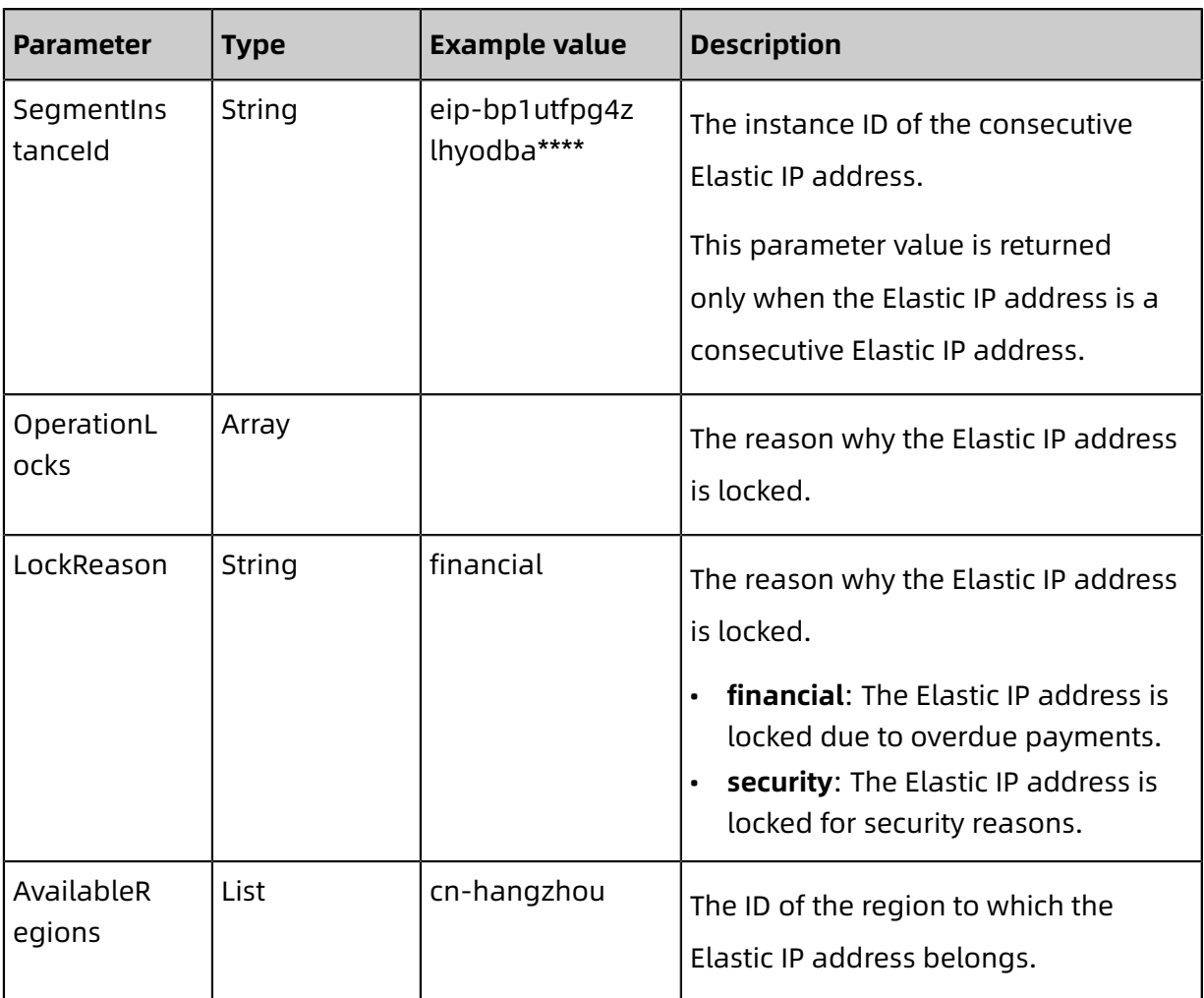

#### **Examples**

Request example

https://vpc.aliyuncs.com/?Action=DescribeEipAddresses &RegionId=cn-hangzhou &<CommonParameters>

Response example

XML format

```
<DescribeEipAddressesResponse>
<PageNumber>1</PageNumber>
<EipAddresses>
   <EipAddress>
       <HDMonitorStatus>OFF</HDMonitorStatus>
      <BandwidthPackageBandwidth>5</BandwidthPackageBandwidth>
      <HasReservationData>false</HasReservationData>
      <InstanceId>ngw-bp1kpih7t3izsxezx****</InstanceId>
       <ISP>BGP</ISP>
      <InternetChargeType>PayByBandwidth</InternetChargeType>
       <EipBandwidth>199</EipBandwidth>
      <BandwidthPackageType>CommonBandwidthPackage</BandwidthPackageType
>
      <PrivateIpAddress></PrivateIpAddress>
```
<SecondLimited>false</SecondLimited> <Bandwidth>5</Bandwidth> <ChargeType>PostPaid</ChargeType> <AllocationTime>2019-12-26T05:06:56Z</AllocationTime> <ResourceGroupId>rg-acfmxazb4ph\*\*\*\*</ResourceGroupId> <Descritpion>abc</Descritpion> <IpAddress>47.xx.xx.184</IpAddress> <AllocationId>eip-bp1utfpg4zlhyodba\*\*\*\*</AllocationId> <Mode>NAT</Mode> <InstanceType>Nat</InstanceType> <Name>vmeixme</Name> <SegmentInstanceId></SegmentInstanceId> <Status>InUse</Status> <InstanceRegionId>cn-hangzhou</InstanceRegionId> <BandwidthPackageId>cbwp-bp1k042riiv5aqkkq\*\*\*\*</BandwidthPackageId> <RegionId>cn-hangzhou</RegionId> <DeletionProtection>false</DeletionProtection> <OperationLocks> </OperationLocks> <ExpiredTime></ExpiredTime> <AvailableRegions> <AvailableRegion>cn-hangzhou</AvailableRegion> </AvailableRegions> </EipAddress> </EipAddresses> <TotalCount>1</TotalCount> <PageSize>10</PageSize> <RequestId>27CEB319-8242-46A8-B96B-998BCDF87D97</RequestId> </DescribeEipAddressesResponse>

JSON format

```
{
  "PageNumber": 1,
  "EipAddresses": {
    "EipAddress": [
\left\{ \begin{array}{ccc} 1 & 1 \\ 1 & 1 \end{array} \right\} "HDMonitorStatus": "OFF",
        "BandwidthPackageBandwidth": "5",
         "HasReservationData": false,
         "InstanceId": "ngw-bp1kpih7t3izsxezx****",
          "ISP": "BGP",
         "InternetChargeType": "PayByBandwidth",
          "EipBandwidth": "199",
         "BandwidthPackageType": "CommonBandwidthPackage",
        "PrivateIpAddress": ""
        "SecondLimited": false,
         "Bandwidth": "5",
        "ChargeType": "PostPaid",
        "AllocationTime": "2019-12-26T05:06:56Z",
         "ResourceGroupId": "rg-acfmxazb4ph****",
          "Descritpion": "abc",
         "IpAddress": "47.xx.xx.184",
         "AllocationId": "eip-bp1utfpg4zlhyodba****",
         "Mode": "NAT",
        "InstanceType": "Nat",
          "Name": "vmeixme",
        "SegmentInstanceId": "",
        "Status": "InUse",
         "InstanceRegionId": "cn-hangzhou",
         "BandwidthPackageId": "cbwp-bp1k042riiv5aqkkq****",
         "RegionId": "cn-hangzhou",
        "DeletionProtection": false,
```

```
"OperationLocks": {
          "LockReason": []
 },
        "ExpiredTime": "",
        "AvailableRegions": {
          "AvailableRegion": [
 "cn-hangzhou"
 ]
        }
      }
     ]
 },
  "TotalCount": 1,
  "PageSize": 10,
  "RequestId": "27CEB319-8242-46A8-B96B-998BCDF87D97"
}
```
#### **Errors**

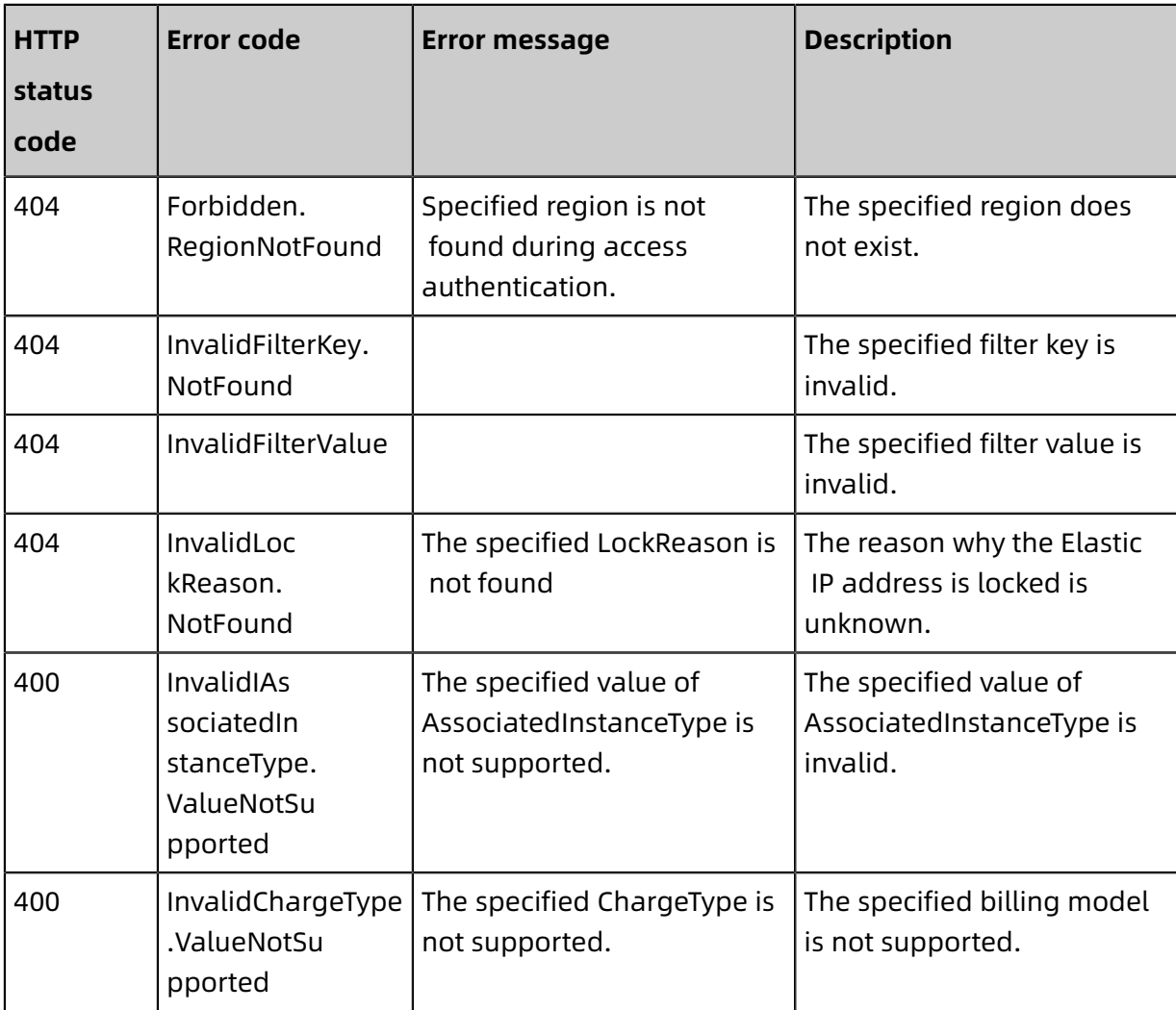

For a list of error codes, visit the API Error [Center](https://error-center.alibabacloud.com/status/product/Vpc).

### <span id="page-36-0"></span>**4.5 UnassociateEipAddress**

You can call this operation to disassociate an Elastic IP address from a cloud resource.

#### **Debugging**

OpenAPI Explorer [automatically](https://api.aliyun.com/#product=Vpc&api=UnassociateEipAddress&type=RPC&version=2016-04-28) calculates the signature value. For your convenience, we recommend that you call this operation in OpenAPI Explorer. OpenAPI Explorer [dynamically](https://api.aliyun.com/#product=Vpc&api=UnassociateEipAddress&type=RPC&version=2016-04-28) [generates](https://api.aliyun.com/#product=Vpc&api=UnassociateEipAddress&type=RPC&version=2016-04-28) the sample code of the operation for different SDKs.

#### **Request parameters**

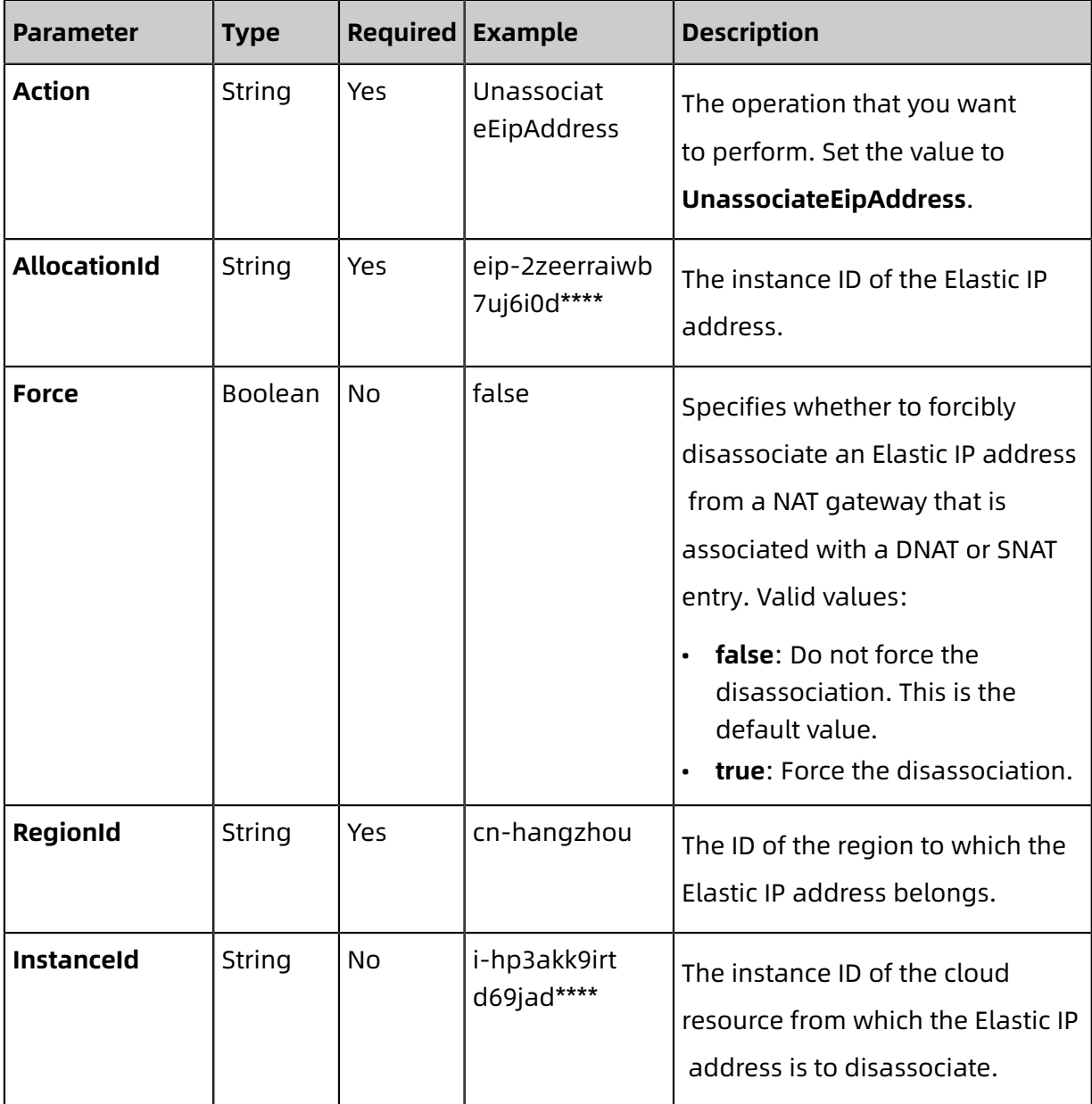

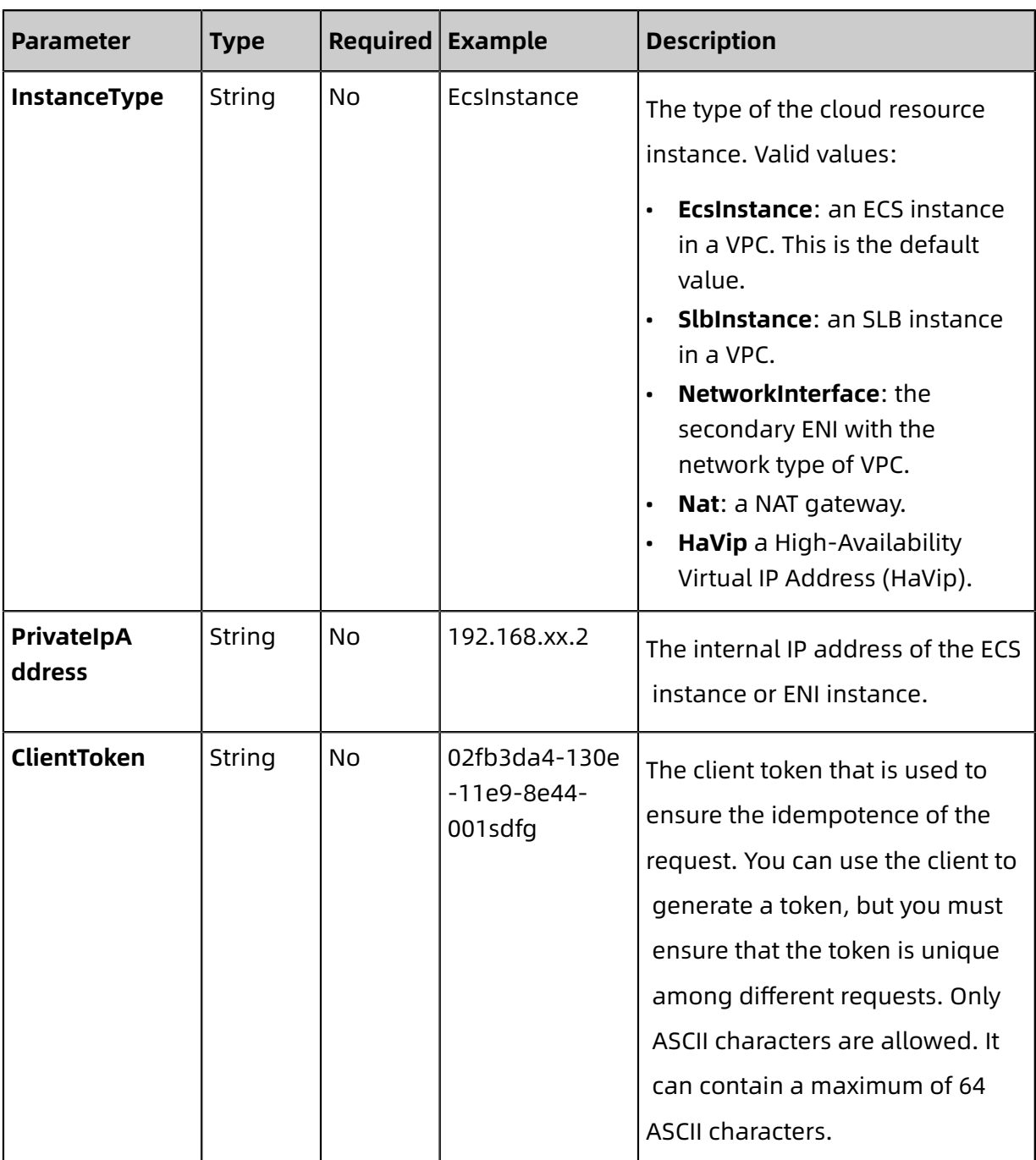

#### **Response parameters**

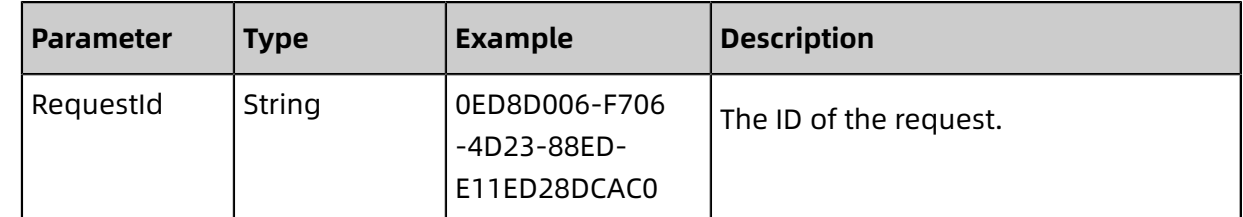

#### **Examples**

#### Sample requests

http(s)://vpc.aliyuncs.com/? Action=UnassociateEipAddress

#### &AllocationId=eip-2zeerraiwb7uj6i0d\*\*\*\* &<Common request parameters>

Sample success responses

#### XML format

```
<UnassociateEipAddressResponse>
 <RequestId>0ED8D006-F706-4D23-88ED-E11ED28DCAC0</RequestId>
</UnassociateEipAddressResponse>
```
#### JSON format

```
{ 
  "RequestId": "0ED8D006-F706-4D23-88ED-E11ED28DCAC0"
}
```
#### **Error codes**

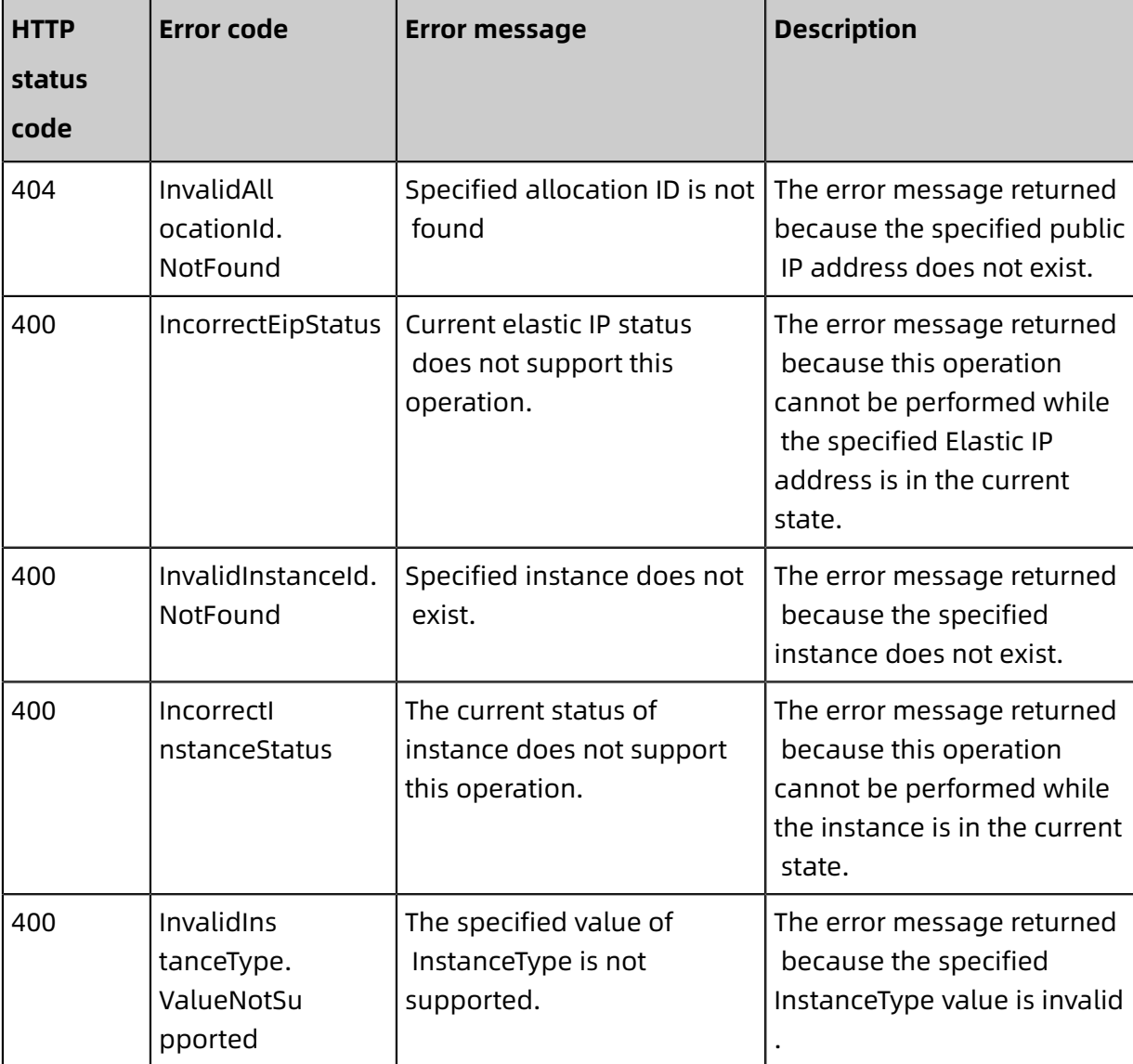

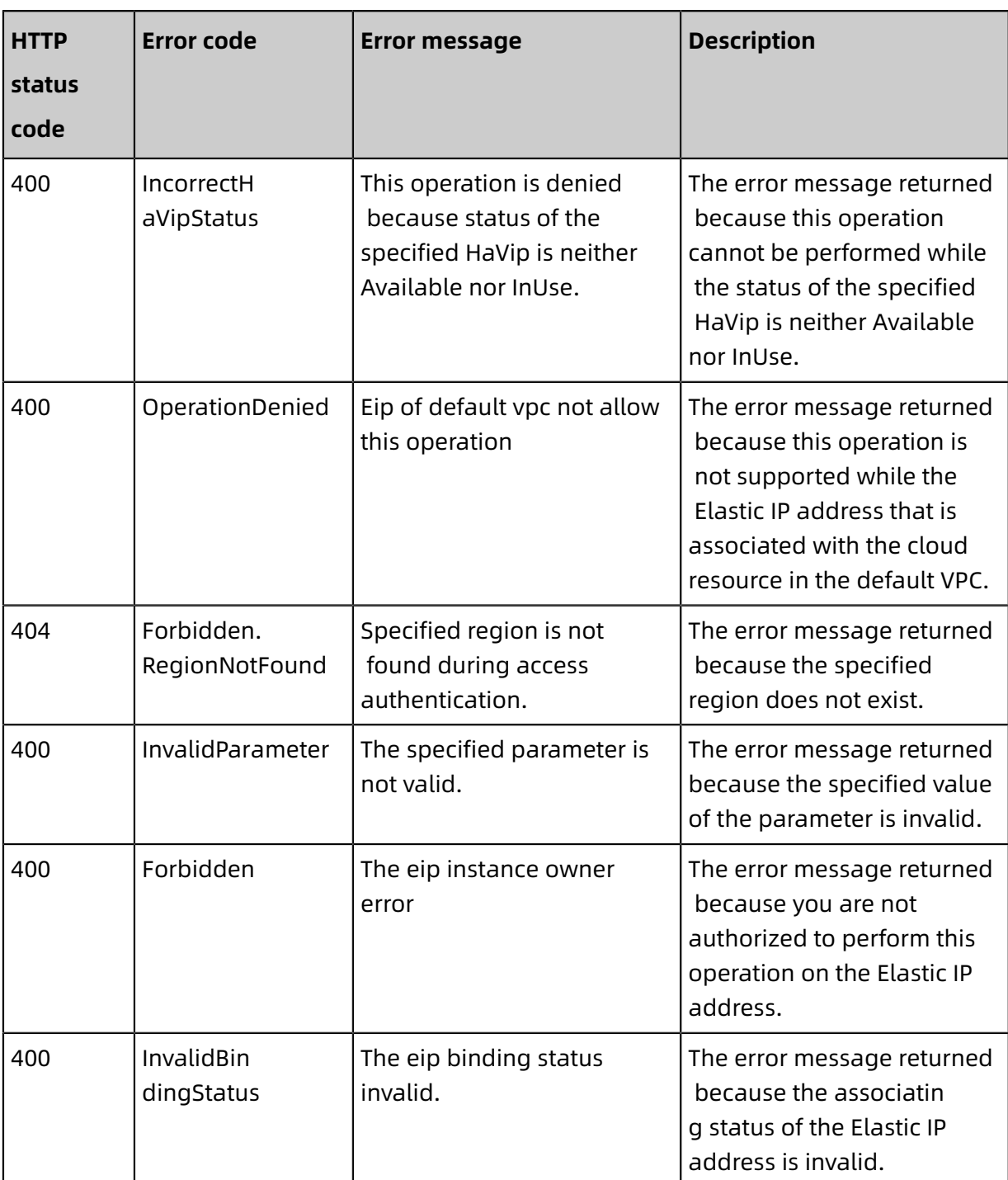

For a list of error codes, visit the API Error [Center](https://error-center.alibabacloud.com/status/product/Vpc).

# <span id="page-39-0"></span>**4.6 ReleaseEipAddress**

Releases an Elastic IP Address (EIP).

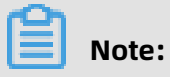

Only EIPs in the **Available** state can be released.

#### **Debug**

#### Use OpenAPI Explorer to perform debug [operations](https://api.aliyun.com/#product=Vpc&api=ReleaseEipAddress&type=RPC&version=2016-04-28) and generate SDK code examples.

#### **Request parameters**

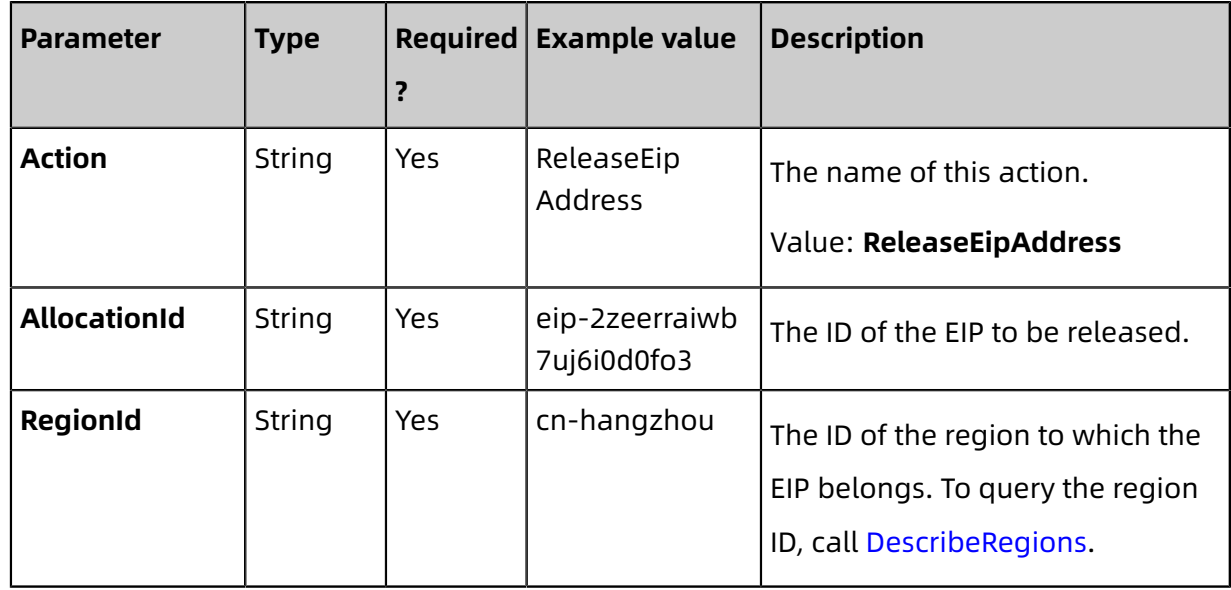

#### **Response parameters**

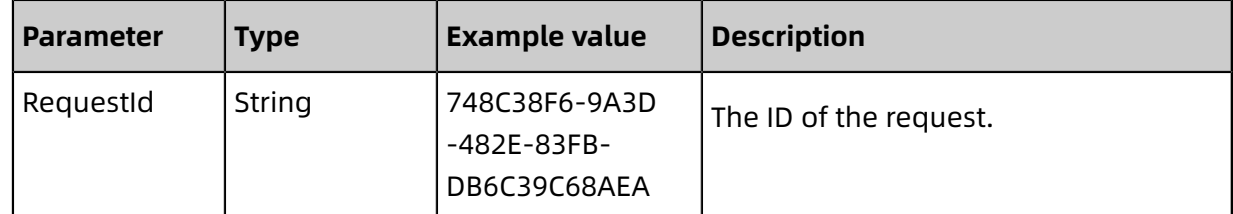

#### **Examples**

Request example

https://vpc.aliyuncs.com/?Action=ReleaseEipAddress &AllocationId=eip-25877c70x &<CommonParameters>

Response example

XML format

```
<<? xml version="1.0" encoding="UTF-8" ? >
<ReleaseEipAddressResponse>
 <RequestId>748C38F6-9A3D-482E-83FB-DB6C39C68AEA</RequestId>
</ReleaseEipAddressResponse>
```
JSON format

"RequestId":"748C38F6-9A3D-482E-83FB-DB6C39C68AEA"

{

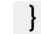

#### **Errors**

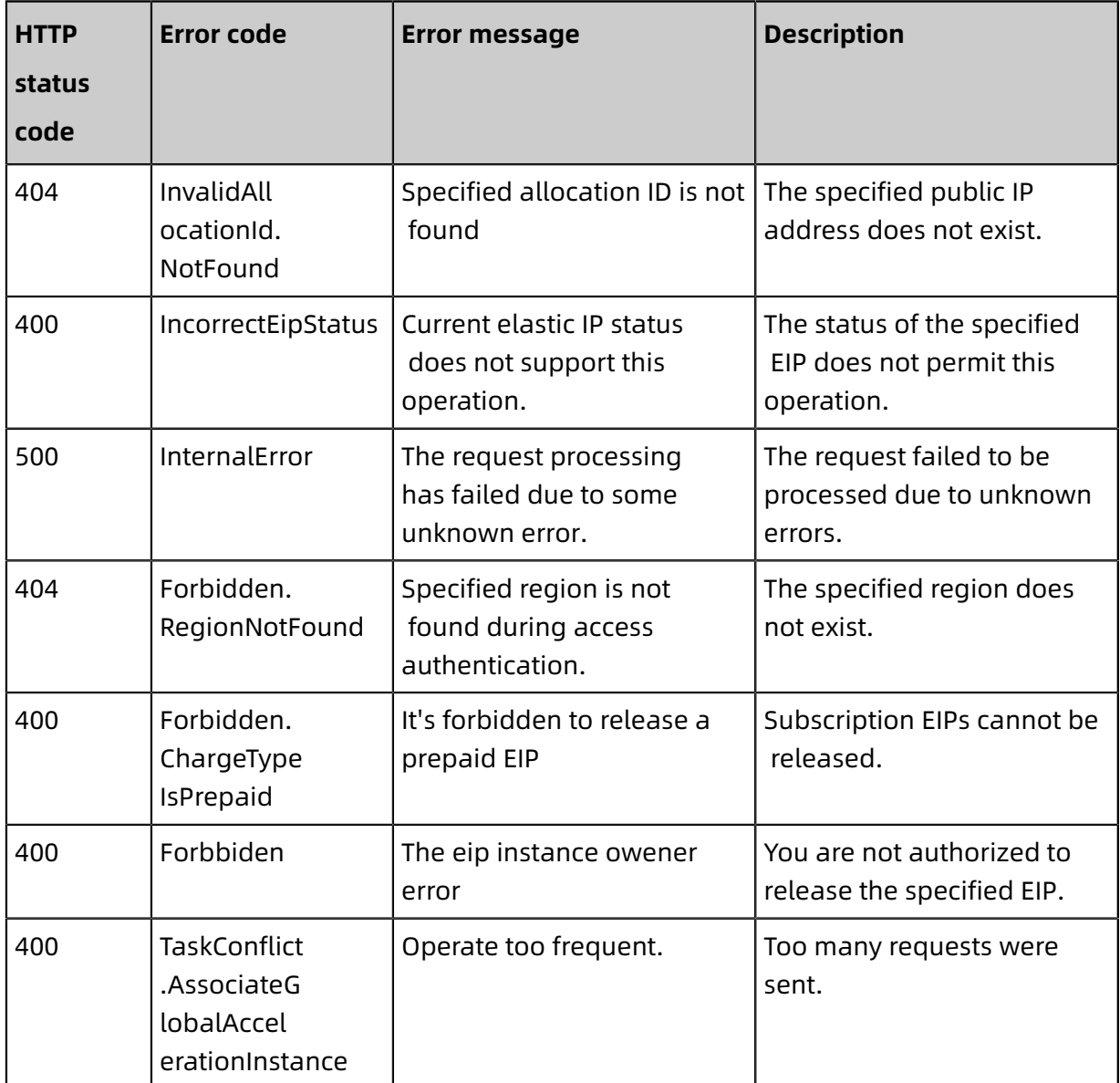

For a list of error codes, visit the API Error [Center](https://error-center.alibabacloud.com/status/product/Vpc).

### <span id="page-41-0"></span>**4.7 DescribeEipGatewayInfo**

Queries the gateway address and subnet mask of an EIP.

You can only query the gateway address and subnet mask of an EIP that is associated with a secondary Elastic Network Interface (ENI) in the multi-EIP to ENI mode.

#### **Debug**

Use [OpenAPI](https://api.aliyun.com/#product=Vpc&api=DescribeEipGatewayInfo) Explorer to perform debug operations and generate SDK code examples.

#### **Request parameters**

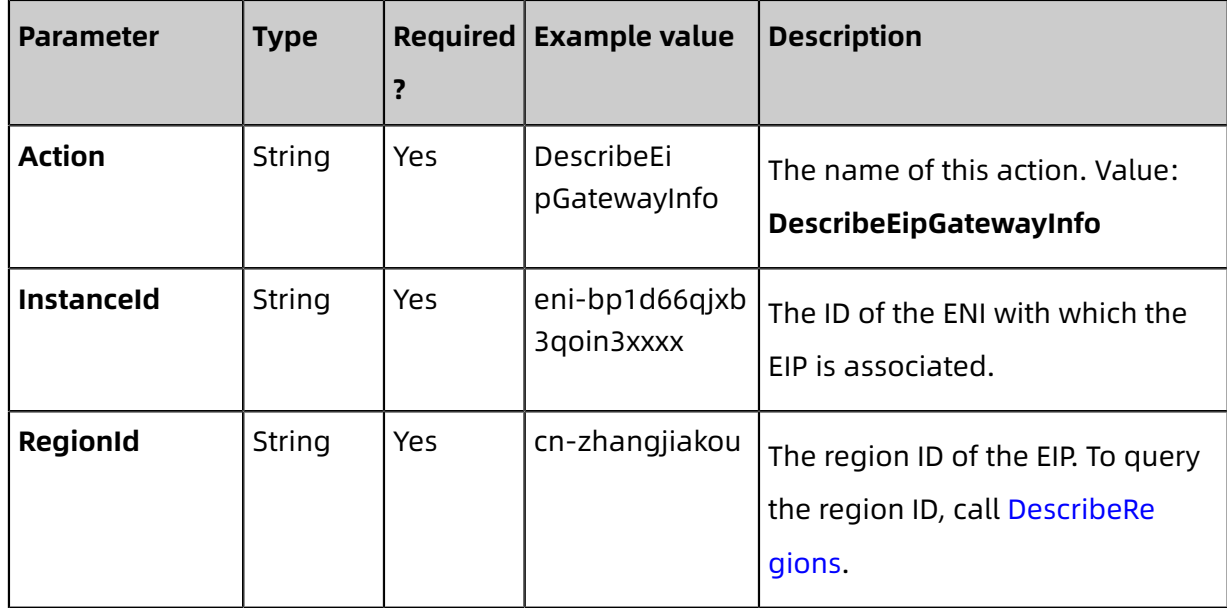

#### **Response parameters**

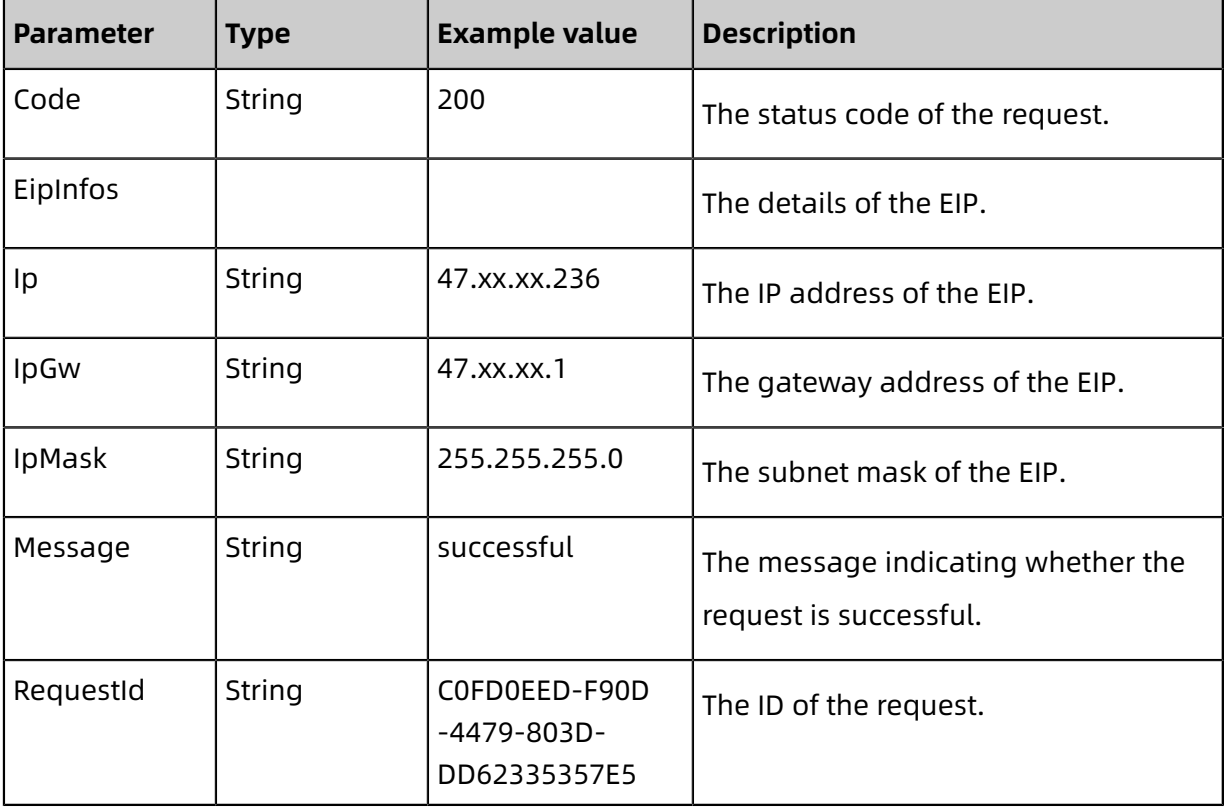

#### **Examples**

Request example

```
http(s)://vpc.aliyuncs.com/? Action=DescribeEipGatewayInfo
&InstanceId=eni-bp1d66qjxb3qoin3****
&RegionId=cn-zhangjiakou
```
#### &<CommonParameters>

#### Response examples

#### XML format

```
<DescribeEipGatewayInfoResponse>
 <Message>successful</Message>
<RequestId>0ED8D006-F706-4D23-88ED-E11ED28DCAC0</RequestId>
<EipInfos>
 <EipInfo>
   <IP>47.xx.xx. 236</IP>
   <IpMask>255.255.255.0</IpMask>
   <IpGw>47.xx.xx. 1</IpGw>
 </EipInfo>
</EipInfos>
 <Code>200</Code>
</DescribeEipGatewayInfoResponse>
```
JSON format

```
{
 "Message":"successful",
"RequestId":"0ED8D006-F706-4D23-88ED-E11ED28DCAC0",
"EipInfos":{
 "EipInfo":[
 {
 "IpMask":"255.255.255.0",
 "IP":"47.xx.xx. 236",
 "IpGw":"47.xx.xx. 1"
 }
 ]
 },
 "Code":"200"
}
```
#### **Error codes**

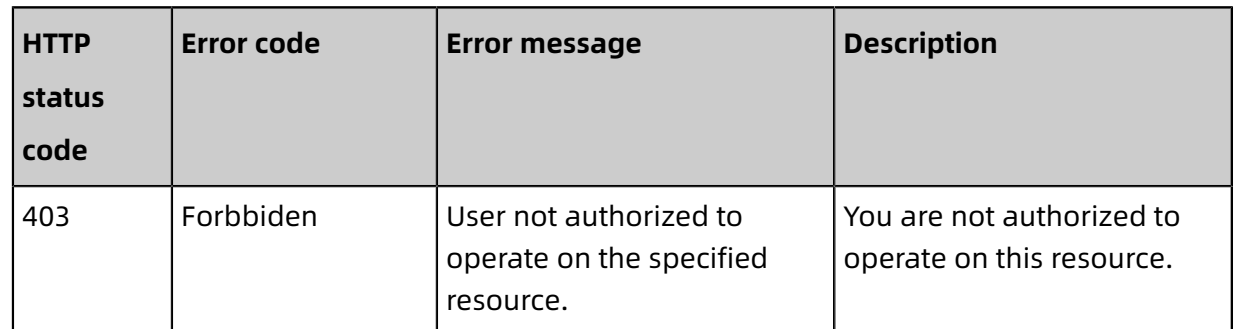

See [common](https://error-center.alibabacloud.com/status/product/Vpc) error codes.

## <span id="page-44-0"></span>**4.8 DescribeEipAddresses**

Queries one or more Elastic IP addresses in a specified region.

#### **Make the API call**

You can use OpenAPI Explorer to make API calls, search for API calls, perform [debugging,](https://api.aliyun.com/#product=Vpc&api=DescribeEipAddresses&type=RPC&version=2016-04-28) and [generate](https://api.aliyun.com/#product=Vpc&api=DescribeEipAddresses&type=RPC&version=2016-04-28) SDK example code.

#### **Request parameters**

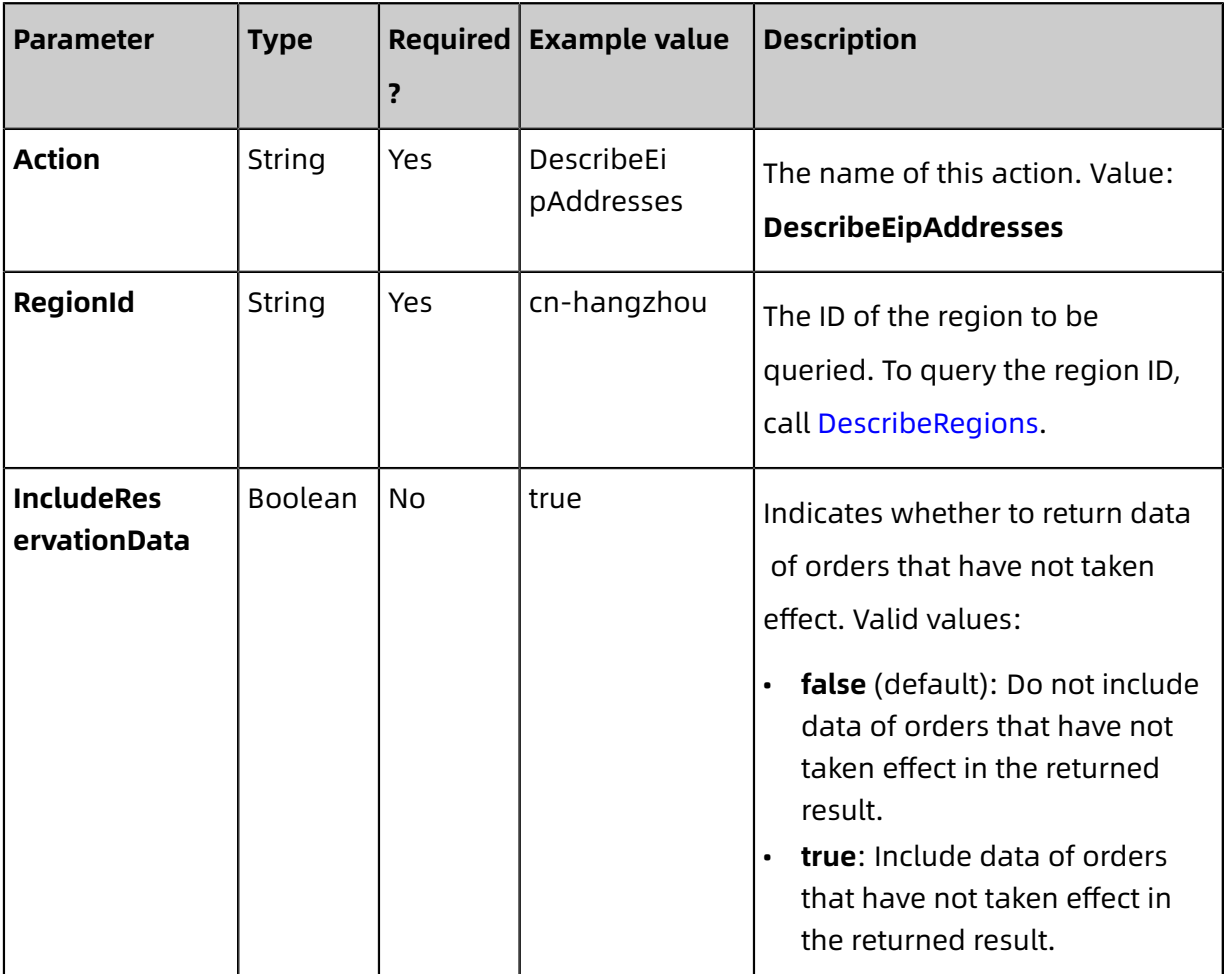

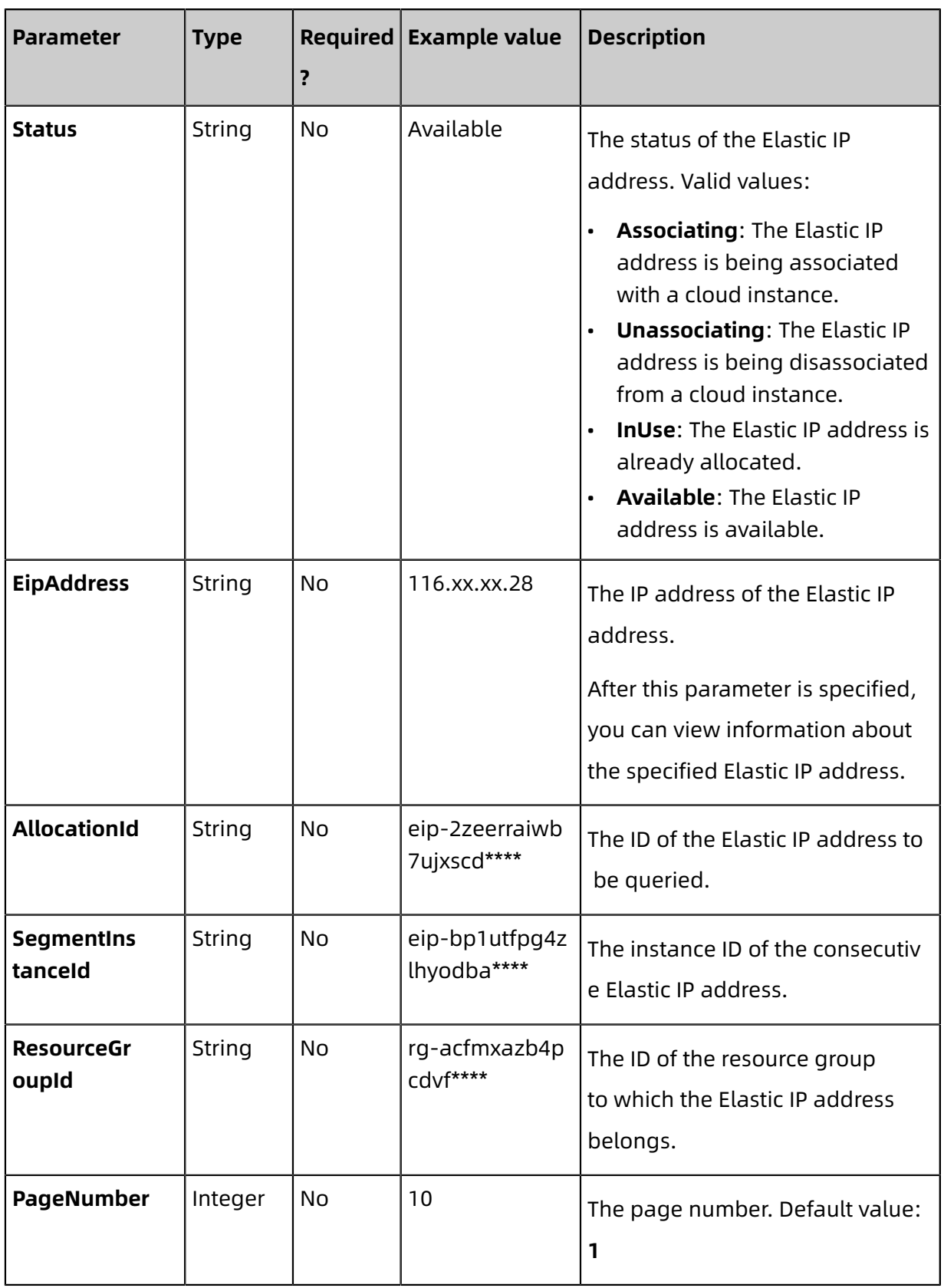

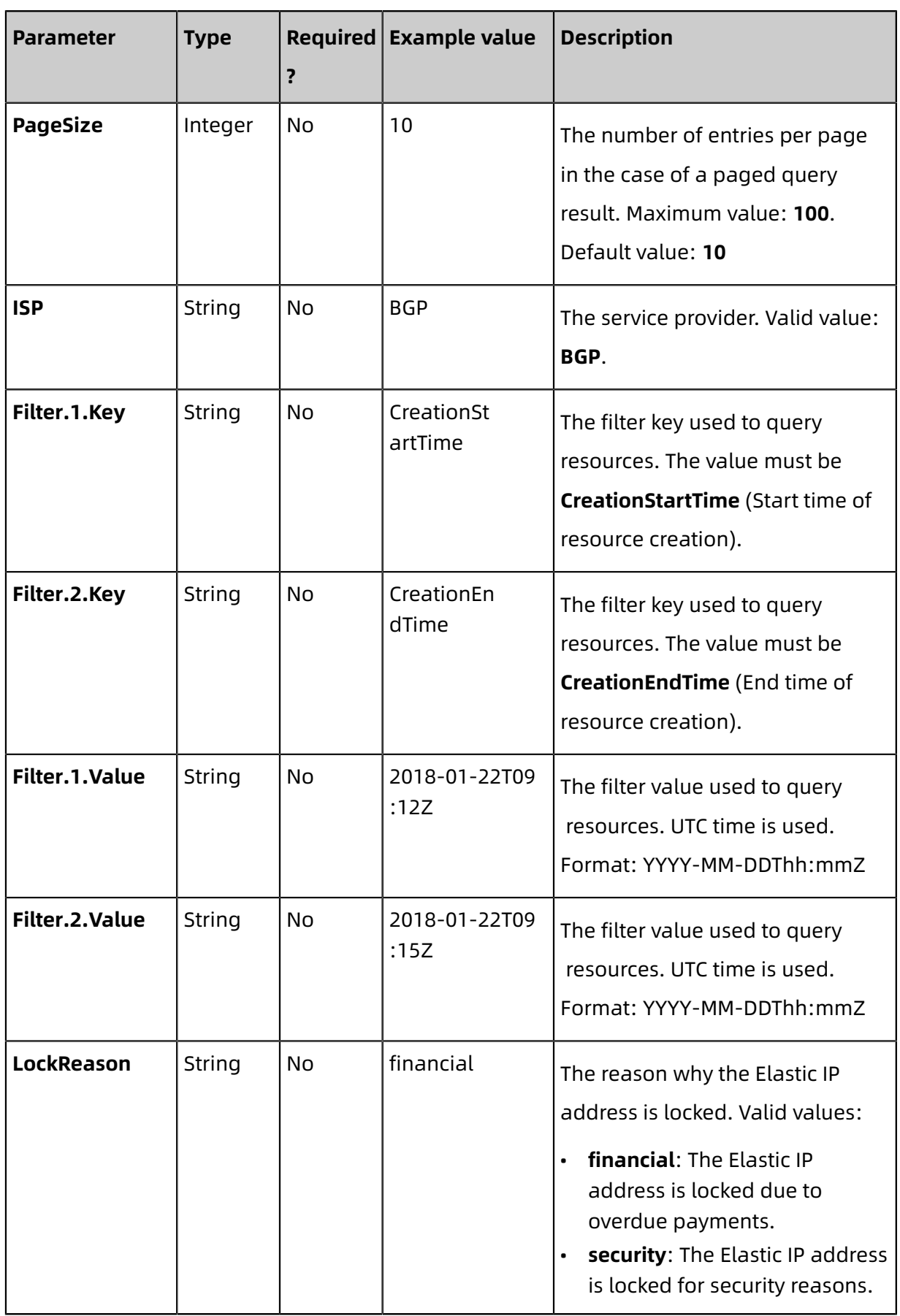

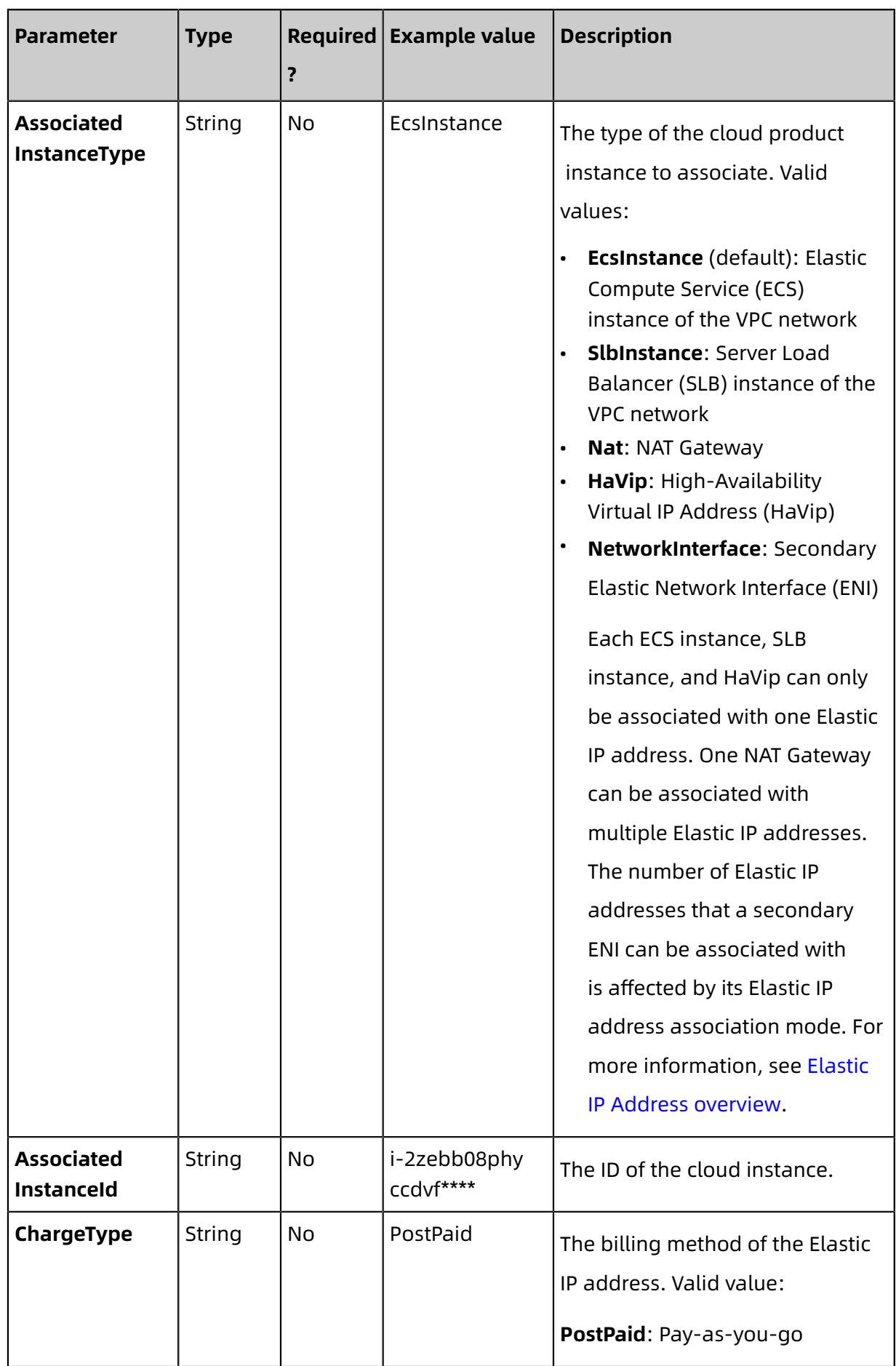

#### **Response parameters**

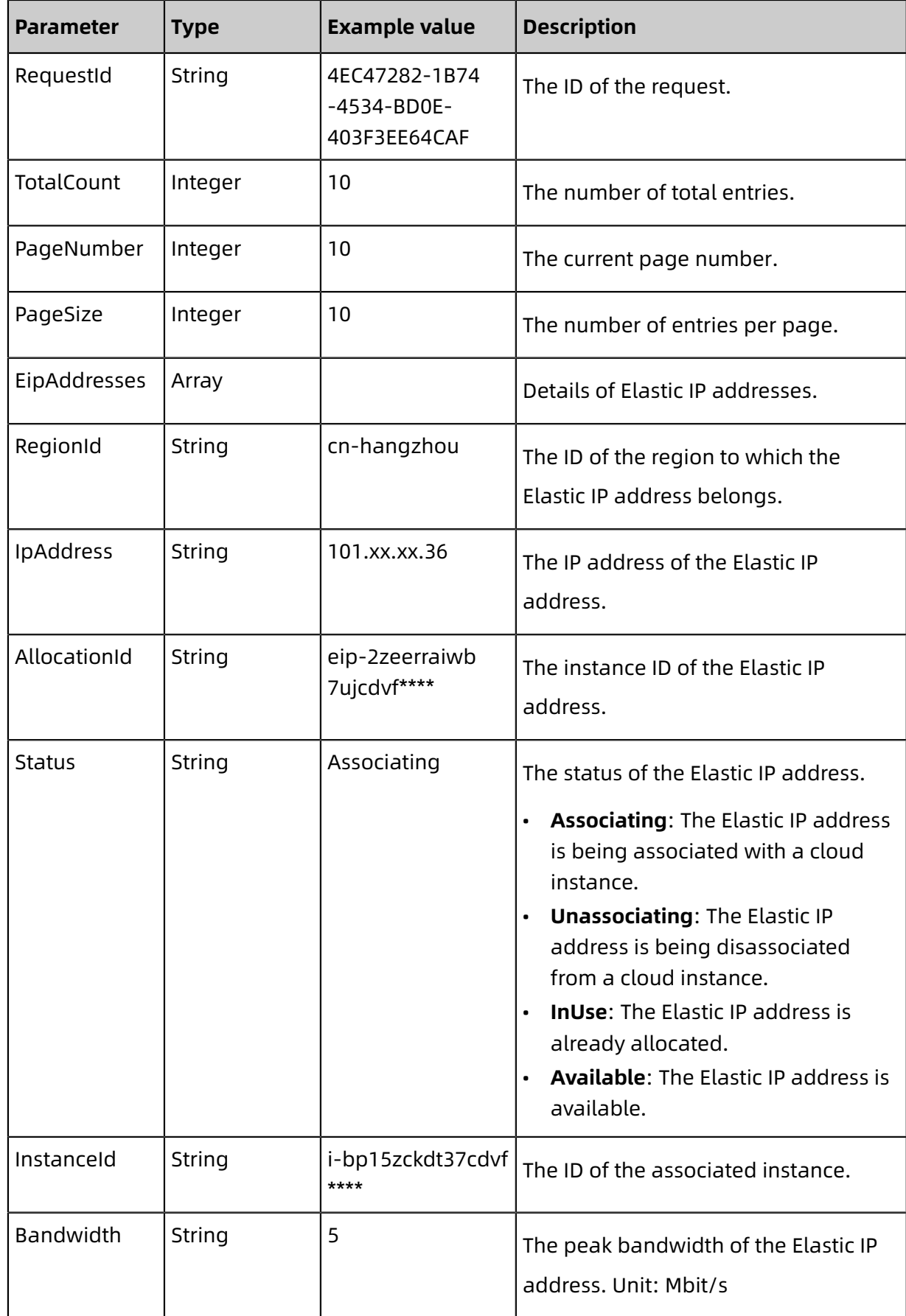

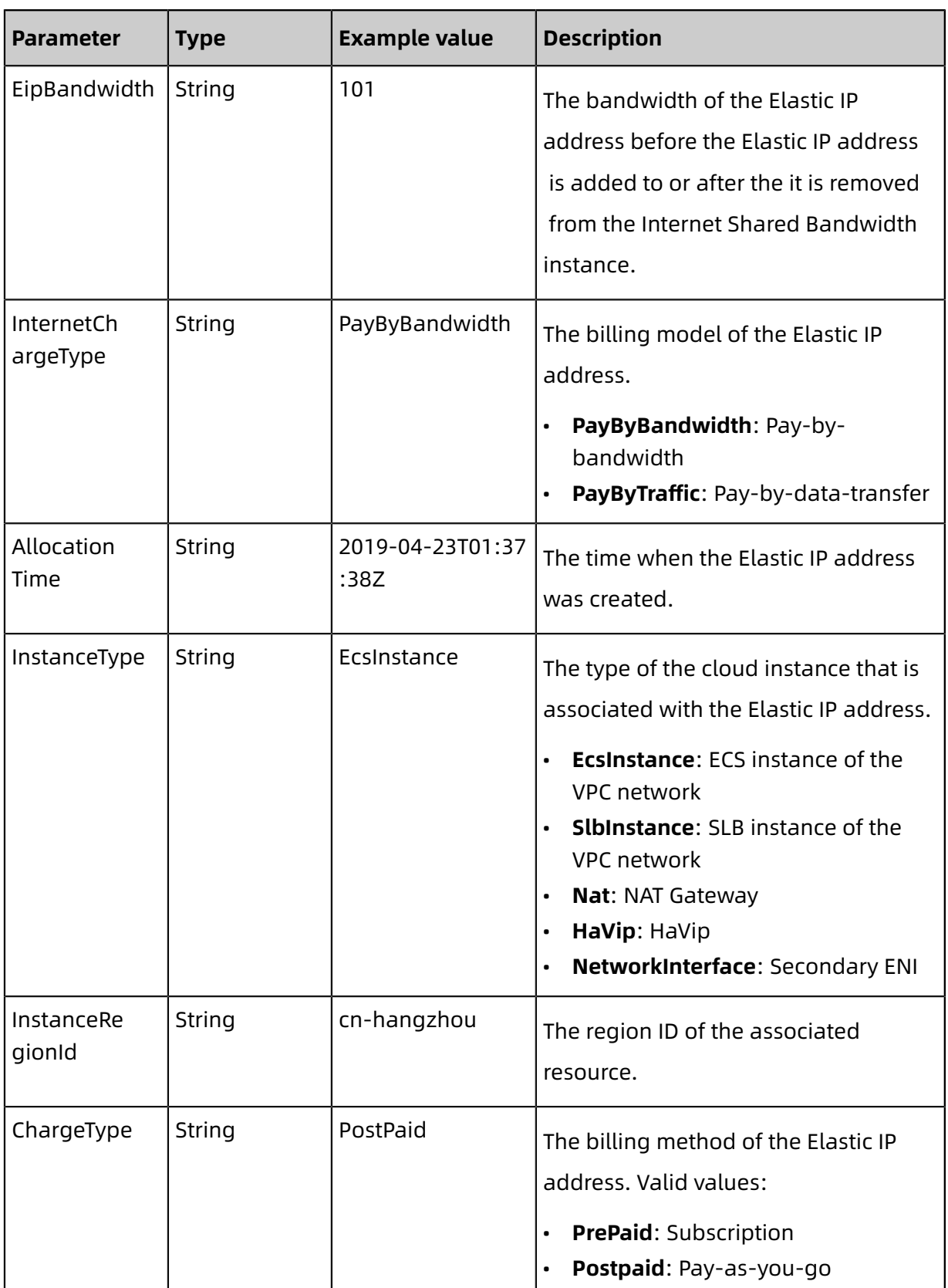

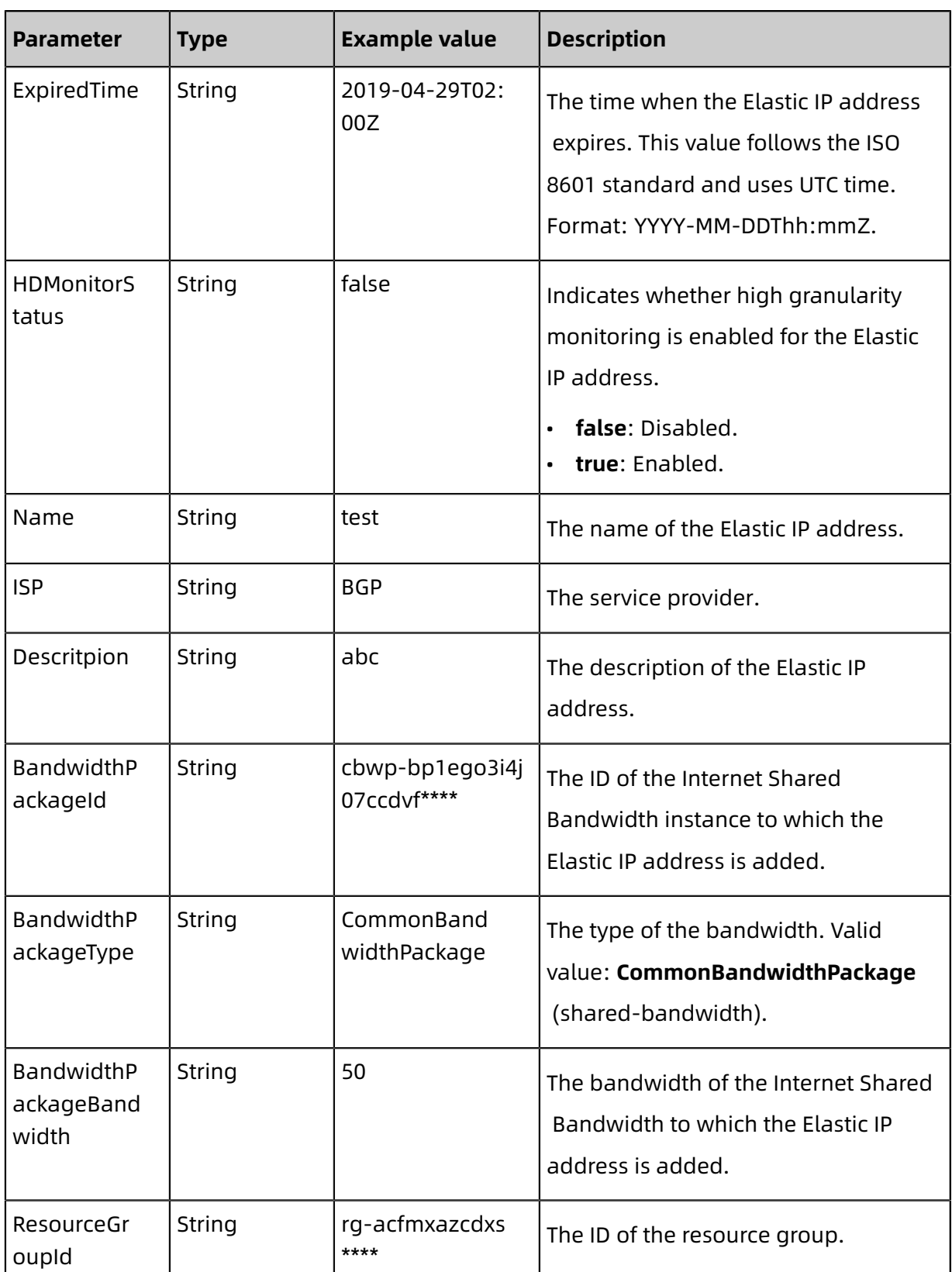

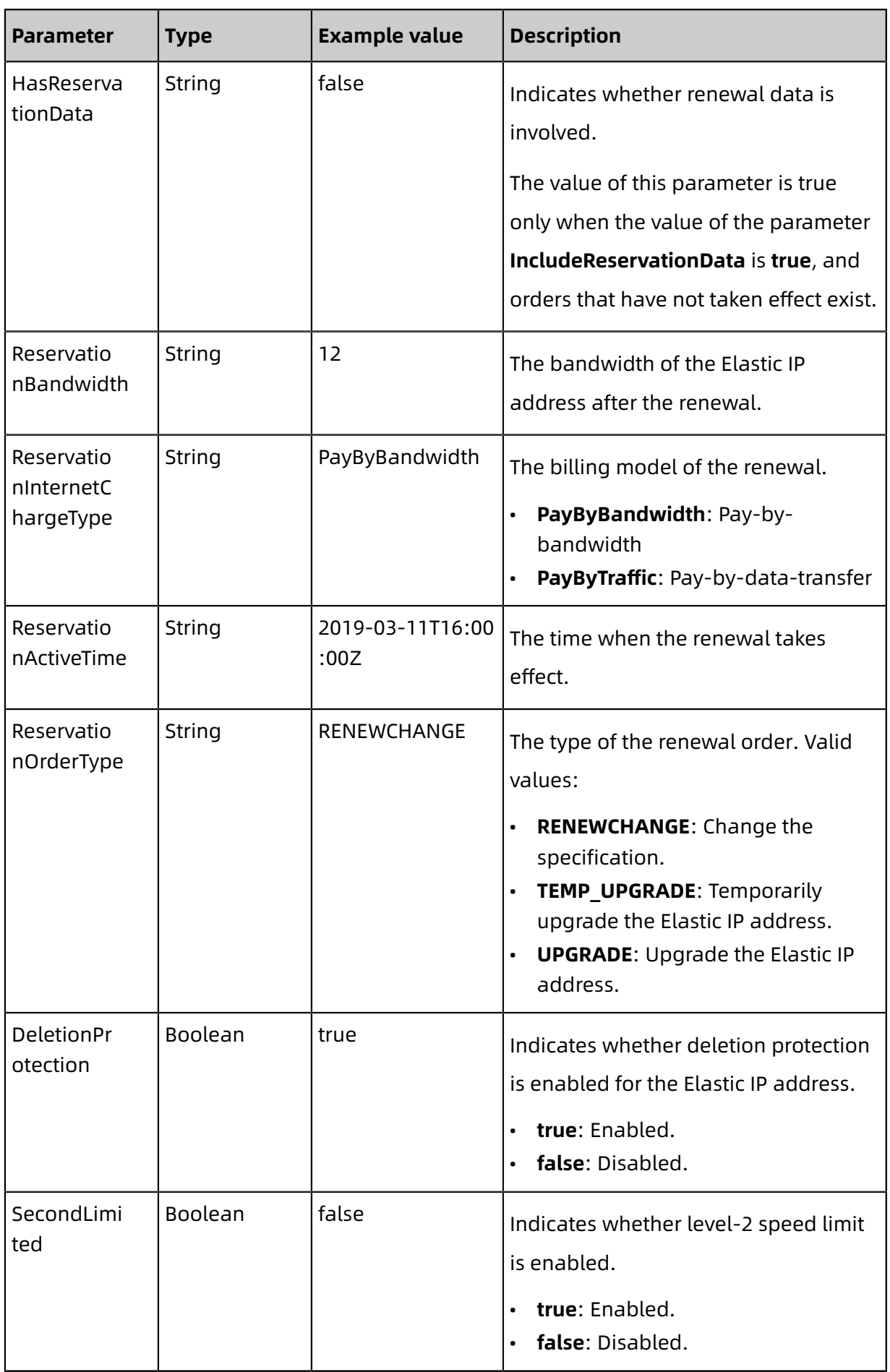

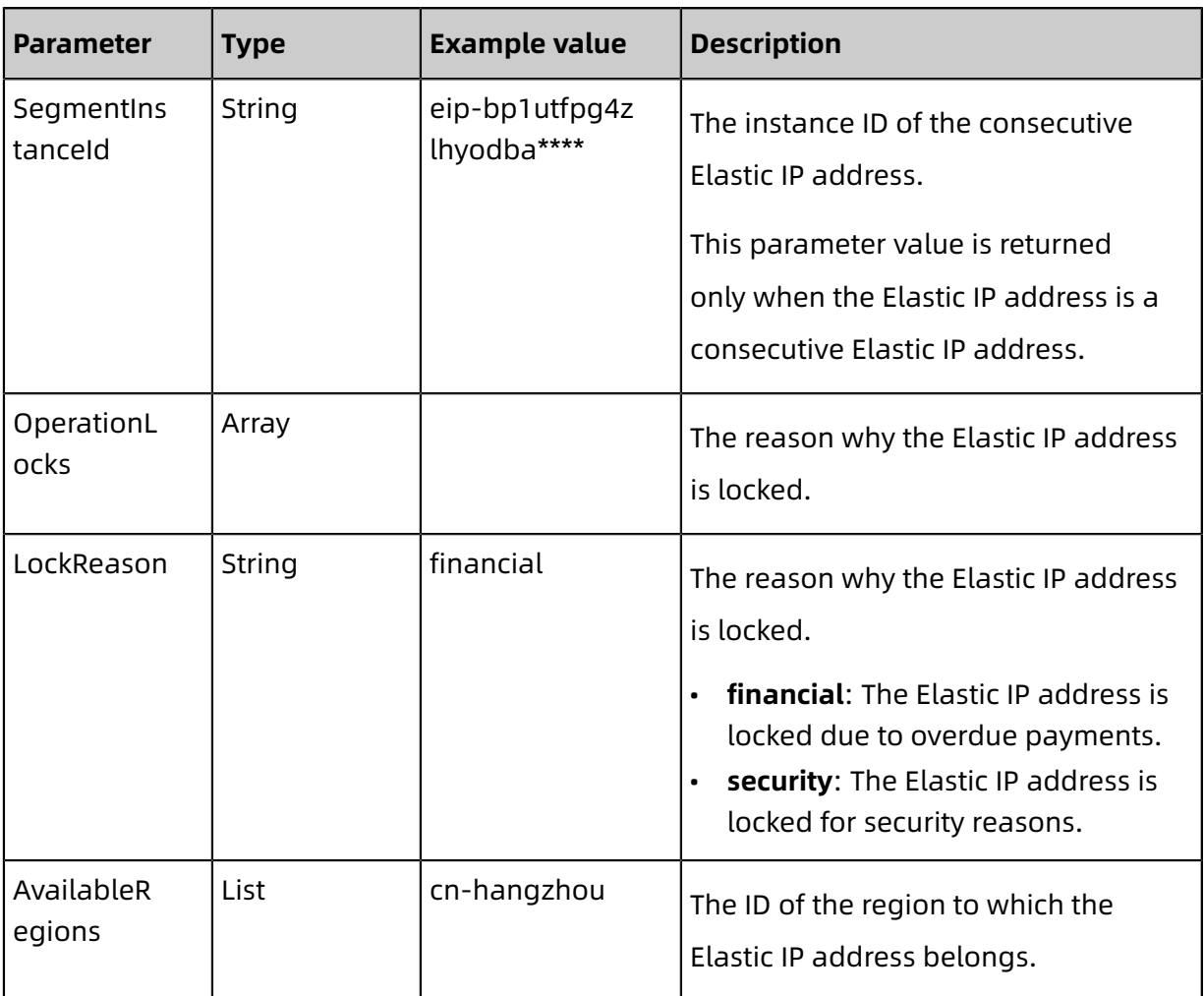

#### **Examples**

Request example

https://vpc.aliyuncs.com/?Action=DescribeEipAddresses &RegionId=cn-hangzhou &<CommonParameters>

Response example

XML format

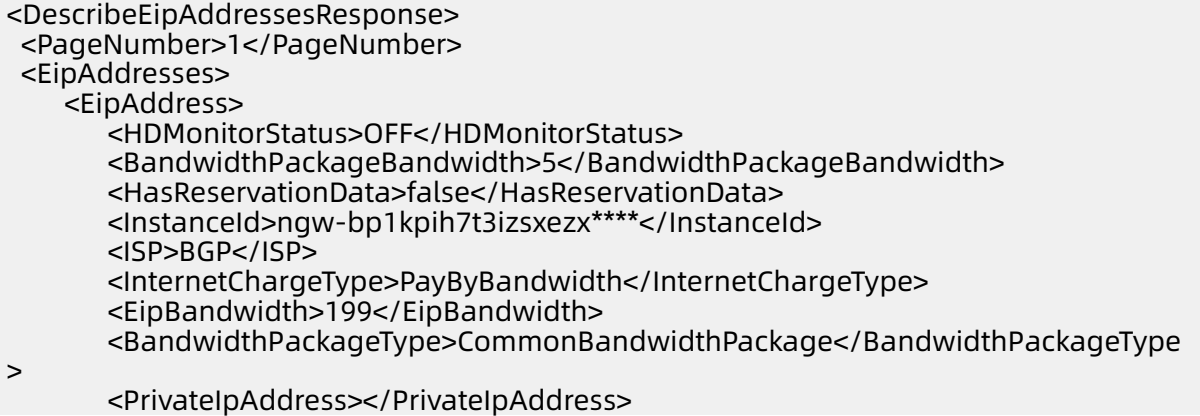

<SecondLimited>false</SecondLimited> <Bandwidth>5</Bandwidth> <ChargeType>PostPaid</ChargeType> <AllocationTime>2019-12-26T05:06:56Z</AllocationTime> <ResourceGroupId>rg-acfmxazb4ph\*\*\*\*</ResourceGroupId> <Descritpion>abc</Descritpion> <IpAddress>47.xx.xx.184</IpAddress> <AllocationId>eip-bp1utfpg4zlhyodba\*\*\*\*</AllocationId> <Mode>NAT</Mode> <InstanceType>Nat</InstanceType> <Name>vmeixme</Name> <SegmentInstanceId></SegmentInstanceId> <Status>InUse</Status> <InstanceRegionId>cn-hangzhou</InstanceRegionId> <BandwidthPackageId>cbwp-bp1k042riiv5aqkkq\*\*\*\*</BandwidthPackageId> <RegionId>cn-hangzhou</RegionId> <DeletionProtection>false</DeletionProtection> <OperationLocks> </OperationLocks> <ExpiredTime></ExpiredTime> <AvailableRegions> <AvailableRegion>cn-hangzhou</AvailableRegion> </AvailableRegions> </EipAddress> </EipAddresses> <TotalCount>1</TotalCount> <PageSize>10</PageSize> <RequestId>27CEB319-8242-46A8-B96B-998BCDF87D97</RequestId> </DescribeEipAddressesResponse>

#### JSON format

```
{
  "PageNumber": 1,
  "EipAddresses": {
    "EipAddress": [
\left\{ \begin{array}{ccc} 1 & 1 \\ 1 & 1 \end{array} \right\} "HDMonitorStatus": "OFF",
        "BandwidthPackageBandwidth": "5",
         "HasReservationData": false,
         "InstanceId": "ngw-bp1kpih7t3izsxezx****",
          "ISP": "BGP",
         "InternetChargeType": "PayByBandwidth",
          "EipBandwidth": "199",
         "BandwidthPackageType": "CommonBandwidthPackage",
        "PrivateIpAddress": ""
        "SecondLimited": false,
         "Bandwidth": "5",
        "ChargeType": "PostPaid",
        "AllocationTime": "2019-12-26T05:06:56Z",
         "ResourceGroupId": "rg-acfmxazb4ph****",
          "Descritpion": "abc",
         "IpAddress": "47.xx.xx.184",
         "AllocationId": "eip-bp1utfpg4zlhyodba****",
         "Mode": "NAT",
        "InstanceType": "Nat",
          "Name": "vmeixme",
        "SegmentInstanceId": "",
        "Status": "InUse",
         "InstanceRegionId": "cn-hangzhou",
         "BandwidthPackageId": "cbwp-bp1k042riiv5aqkkq****",
         "RegionId": "cn-hangzhou",
        "DeletionProtection": false,
```

```
46 Issue: 20200602
```

```
"OperationLocks": {
          "LockReason": []
 },
        "ExpiredTime": "",
        "AvailableRegions": {
          "AvailableRegion": [
 "cn-hangzhou"
 ]
        }
      }
    ]
 },
  "TotalCount": 1,
  "PageSize": 10,
  "RequestId": "27CEB319-8242-46A8-B96B-998BCDF87D97"
}
```
#### **Errors**

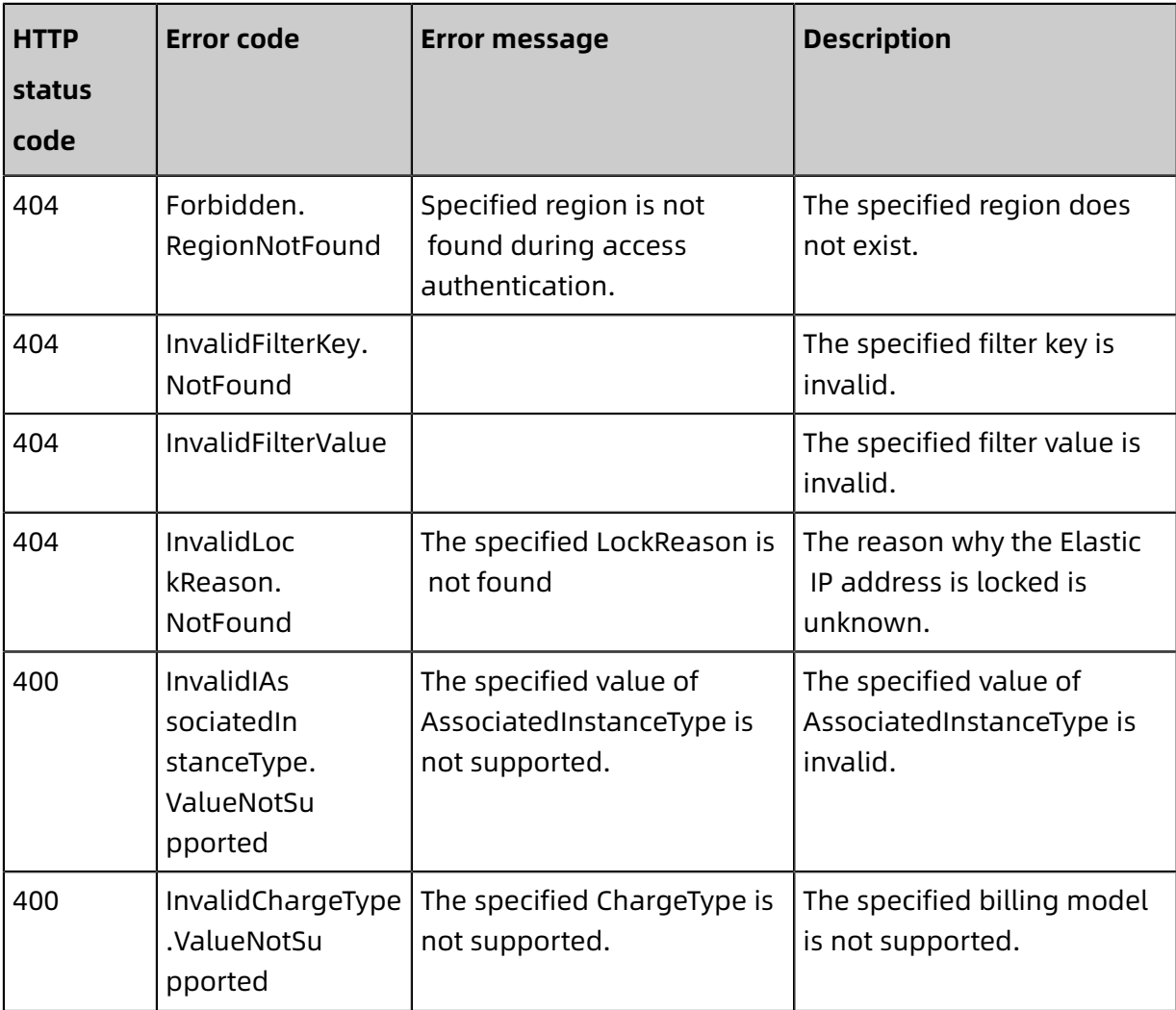

For a list of error codes, visit the API Error [Center](https://error-center.alibabacloud.com/status/product/Vpc).

### <span id="page-55-0"></span>**4.9 MoveResourceGroup**

You can call the MoveResourceGroup operation to change the resource group of a cloud resource.

#### **Debugging**

OpenAPI Explorer [automatically](https://api.aliyun.com/#product=Vpc&api=MoveResourceGroup&type=RPC&version=2016-04-28) calculates the signature value. For your convenience, we recommend that you call this operation in OpenAPI Explorer. OpenAPI Explorer [dynamically](https://api.aliyun.com/#product=Vpc&api=MoveResourceGroup&type=RPC&version=2016-04-28) [generates](https://api.aliyun.com/#product=Vpc&api=MoveResourceGroup&type=RPC&version=2016-04-28) the sample code of the operation for different SDKs.

#### **Request parameters**

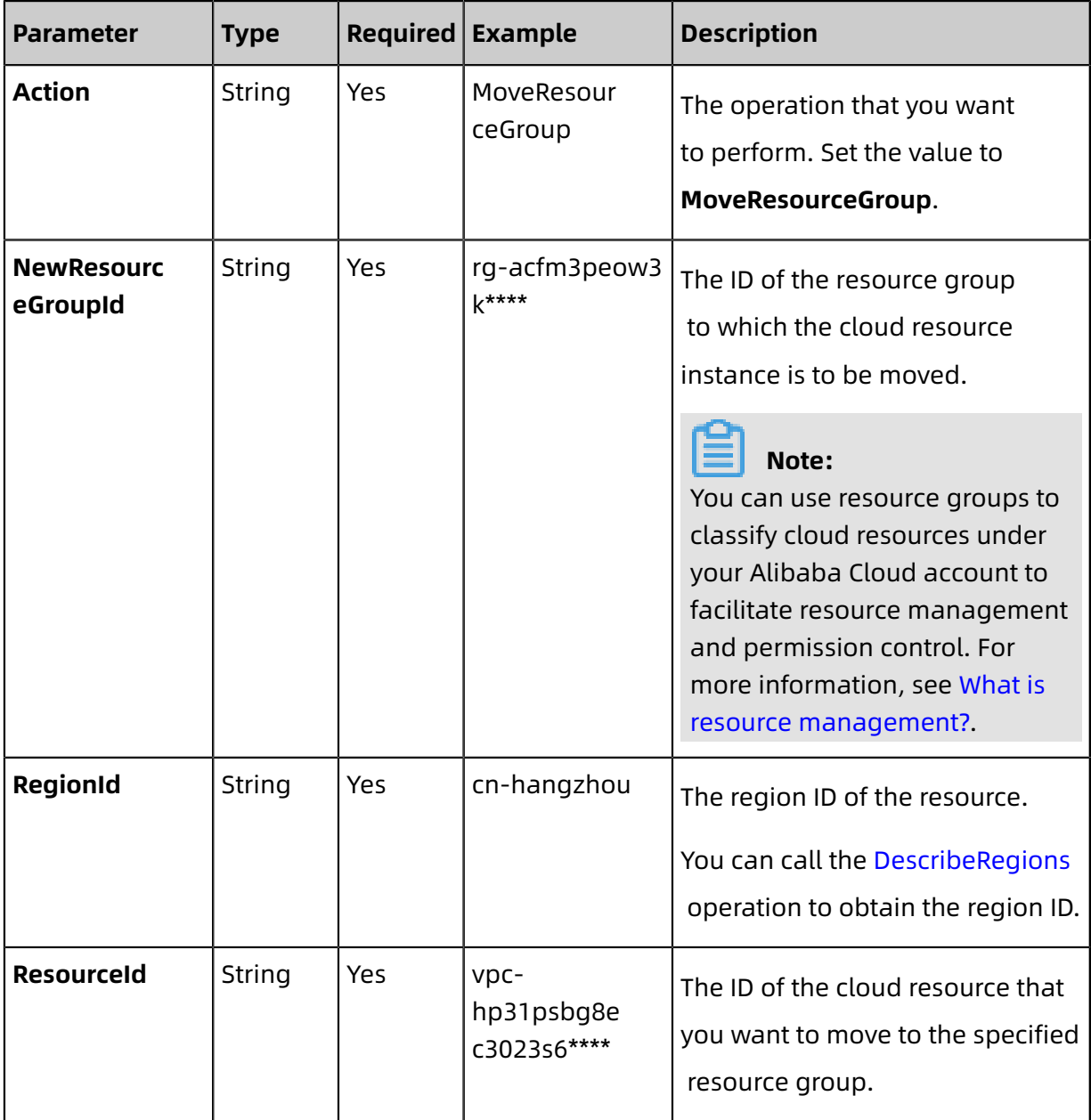

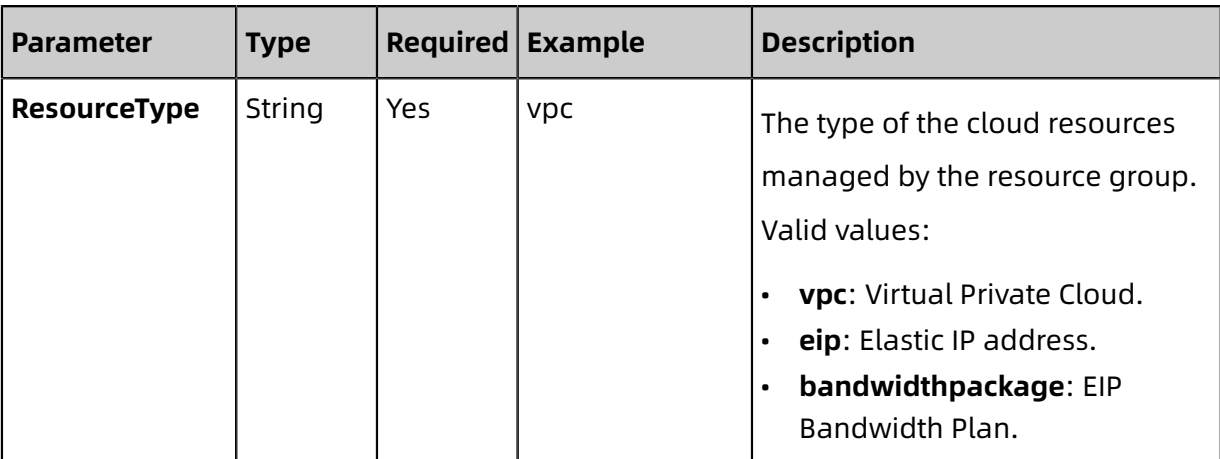

#### **Response parameters**

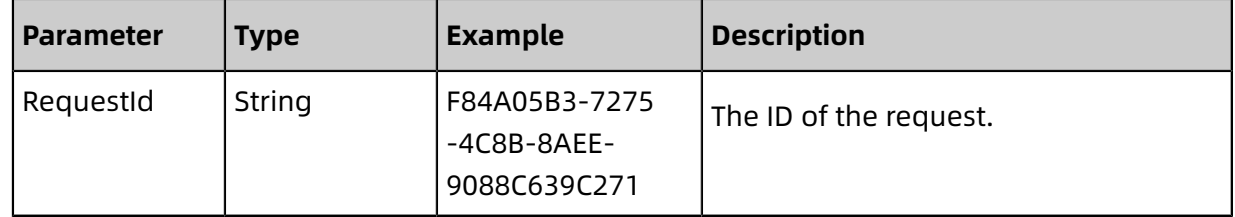

#### **Examples**

Sample request

http(s)://[Endpoint]/? Action=MoveResourceGroup &NewResourceGroupId=rg-acfm3peow3k\*\*\*\* &RegionId=cn-hangzhou &ResourceId=vpc-hp31psbg8ec3023s6\*\*\*\* &ResourceType=1 &<Common request parameters>

Sample success responses

XML format

```
<MoveResourceGroupResponse>
   <RequestId>F84A05B3-7275-4C8B-8AEE-9088C639C271</RequestId>
</MoveResourceGroupResponse>
```
JSON format

```
{
"RequestId": "F84A05B3-7275-4C8B-8AEE-9088C639C271"
}
```
#### **Error codes**

For a list of error codes, visit the API Error [Center](https://error-center.alibabacloud.com/status/product/Vpc).